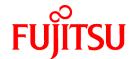

# **FUJITSU Software Symfoware Server V12.1.0**

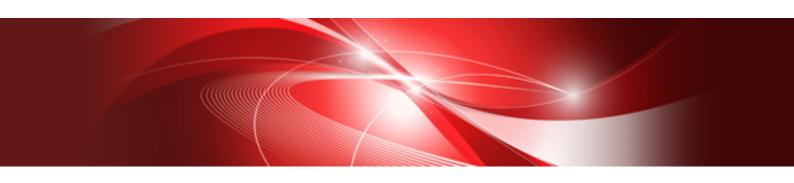

# Installation and Setup Guide for Server

Linux

J2UL-1734-06ENZ0(00) November 2014

## **Preface**

#### **Purpose of This Document**

The Symfoware Server database system extends the PostgreSQL features and runs on the Linux platform.

This document describes how to install and setup "Symfoware Server".

#### **Intended Readers**

This document is intended for those who install and operate Symfoware Server.

Readers of this document are assumed to have general knowledge of:

- PostgreSQL
- SQL
- Linux

#### Structure of This Document

This document is structured as follows:

#### Chapter 1 Overview of Installation

Describes the installation types and procedures

#### **Chapter 2 Operating Environment**

Describes the operating environment required to use Symfoware Server

#### Chapter 3 Installation

Describes how to perform an new installation of Symfoware Server

#### Chapter 4 Setup

Describes the setup to be performed after installation

#### Chapter 5 Uninstallation

Describes how to uninstall Symfoware Server

#### Appendix A Installation in Silent Mode

Provides specifications for installation in silent mode

#### Appendix B Symfoware Server Migration Procedures

Describes how to migrate Symfoware Server from an old version/level.

#### Appendix C Using WebAdmin in a Multi-version Installation Environment

Describes the required operations for using WebAdmin in multiple Symfoware Server versions.

#### Appendix D Recommended WebAdmin Environments

Describes the recommended WebAdmin environment.

#### Appendix E Setting Up and Removing WebAdmin

Describes how to set up and remove WebAdmin

#### Appendix F Configuring Parameters

Describes Symfoware Server parameters.

#### Appendix G Uninstall (middleware)

Describes the Uninstall (middleware)

#### Appendix H Uninstall (middleware) Messages

Explains the messages output by the Uninstall (middleware) tool.

#### Appendix I Estimating Database Disk Space Requirements

Describes how to estimate database disk space requirements

#### Appendix J Estimating Memory Requirements

Describes the formulas for estimating memory requirements

#### Appendix K Quantitative Limits

Describes the quantity range

#### Appendix L Configuring Kernel Parameters

Describes the settings for kernel parameters

#### **Export Restrictions**

Exportation/release of this document may require necessary procedures in accordance with the regulations of your resident country and/or US export control laws.

#### **Issue Date and Version**

```
Third Edition: November, 2014
Second Edition: January, 2014
First Edition: November, 2013
```

#### **Copyright Notice**

Copyright 2013-2014 FUJITSU LIMITED

# **Contents**

| Chapter 1 Overview of Installation                                      | <i>′</i> |
|-------------------------------------------------------------------------|----------|
| 1.1 Features that can be Installed                                      | ,        |
| 1.2 Installation Types                                                  | 1        |
| 1.2.1 New Installation.                                                 |          |
| 1.2.2 Reinstallation                                                    |          |
| 1.2.3 Upgrade Installation                                              |          |
| 1.2.4 Multi-Version Installation.                                       |          |
| 1.3 Installation Procedure                                              |          |
| 1.3.1 Installation in Interactive Mode                                  |          |
| 1.3.2 Installation in Silent Mode                                       |          |
| 1.4 Uninstallation                                                      |          |
|                                                                         |          |
| Chapter 2 Operating Environment                                         |          |
| 2.1 Required Operating System                                           |          |
| 2.2 Related Software                                                    |          |
| 2.3 Excluded Software                                                   |          |
| 2.4 Required Patches                                                    |          |
| 2.5 Hardware Environment                                                |          |
| 2.6 Disk Space Required for Installation.                               |          |
| 2.7 Supported System Environment                                        |          |
| 2.7.1 TCP/IP Protocol                                                   |          |
| 2.7.2 File System                                                       |          |
| 2.8 Symfoware Server-based PostgreSQL Versions                          |          |
| 2.9 Notes on Using Streaming Replication                                | 1        |
| Chapter 3 Installation                                                  | 15       |
| 3.1 Pre-installation Tasks                                              |          |
| 3.2 Installation in Interactive Mode                                    |          |
| 3.3 Installation in Silent Mode                                         |          |
| 3.4 Post-installation Tasks.                                            |          |
| 5.4 FOSC-IIIStaliation Fasks                                            |          |
| Chapter 4 Setup                                                         | 22       |
| 4.1 Operating Method Types and Selection                                | 22       |
| 4.2 Preparations for Setup                                              | 23       |
| 4.2.1 Creating an Instance Administrator                                | 23       |
| 4.2.2 Preparing Directories for Resource Deployment                     | 23       |
| 4.2.3 Estimating Resources.                                             | 20       |
| 4.2.4 Configuring Corefile Names                                        | 20       |
| 4.3 Creating an Instance                                                | 20       |
| 4.3.1 Using WebAdmin                                                    | 27       |
| 4.3.1.1 Logging into WebAdmin                                           | 27       |
| 4.3.1.2 Creating an Instance                                            | 28       |
| 4.3.1.3 Changing the Settings.                                          | 33       |
| 4.3.2 Using the initdb Command                                          | 4        |
| 4.3.2.1 Editing Kernel Parameters.                                      | 4        |
| 4.3.2.2 Creating an Instance                                            | 41       |
| 4.4 Configuring Remote Connections                                      | 43       |
| 4.4.1 When an Instance was Created with WebAdmin                        | 44       |
| 4.4.2 When an Instance was Created with the initdb Command              | 4        |
| 4.5 Other Settings                                                      | 44       |
| 4.5.1 Error Log Settings                                                | 4        |
| 4.5.2 Configuring Automatic Start and Stop of an Instance               |          |
| 4.5.3 Settings when Using the features compatible with Oracle databases | 4        |
| 4.6 Integration with Message-Monitoring Software                        |          |
| 4.7 Deleting Instances                                                  | 48       |

| 4.7.1 Using WebAdmin                                                                   | 48 |
|----------------------------------------------------------------------------------------|----|
| 4.7.2 Using Server Commands                                                            | 49 |
| Chapter 5 Uninstallation                                                               | 50 |
| 5.1 Uninstallation in Interactive Mode                                                 |    |
| 5.2 Uninstallation in Silent Mode                                                      |    |
| Appendix A Installation in Silent Mode                                                 | 55 |
| A.1 Specification Format.                                                              |    |
| A.2 List of Parameters.                                                                |    |
| A.3 Messages and Return Values                                                         |    |
| A.4 CSV File Format                                                                    |    |
| Appendix B Symfoware Server Migration Procedures                                       | 61 |
| B.1 Migration Tasks for Basic Operations.                                              |    |
| B.2 Migration Procedures when Performing Failover Operations using the Standby Feature |    |
| Appendix C Using WebAdmin in a Multi-version Installation Environment                  | 64 |
| Appendix D Recommended WebAdmin Environments                                           | 66 |
| D.1 Recommended Browser Settings                                                       |    |
| D.2 How to Set Up the Pop-up Blocker                                                   |    |
| Appendix E Setting Up and Removing WebAdmin                                            | 67 |
| E.1 Setting Up WebAdmin                                                                |    |
| E.1.1 Setting Up WebAdmin.                                                             |    |
| E.1.2 Activating the Web Server Feature of WebAdmin                                    |    |
| E.1.3 Stopping the Web Server Feature of WebAdmin                                      |    |
| E.2 Removing WebAdmin.                                                                 |    |
| Appendix F Configuring Parameters                                                      | 70 |
| Appendix G Uninstall (middleware)                                                      | 73 |
| G.1 Features that are Installed                                                        |    |
| G.2 Notes                                                                              | 73 |
| G.2.1 Notes on the Uninstall (middleware) Tool                                         | 73 |
| Appendix H Uninstall (middleware) Messages                                             | 75 |
| H.1 Messages output by FJSVcir                                                         | 75 |
| H.2 Messages output by Uninstall (middleware)                                          | 78 |
| Appendix I Estimating Database Disk Space Requirements                                 | 81 |
| I.1 Estimating Table Size Requirements                                                 | 81 |
| I.2 Estimating Index Size Requirements                                                 | 82 |
| I.3 Sizes of Data Types                                                                | 83 |
| I.3.1 Sizes of Fixed-Length Data Types                                                 | 83 |
| I.3.2 Sizes of Variable-Length Data Types                                              | 83 |
| I.3.3 Sizes of Array Data Types                                                        | 84 |
| I.3.4 Number of Bytes per Character                                                    |    |
| I.4 Estimating Transaction Log Space Requirements                                      | 85 |
| I.5 Estimating Archive Log Space Requirements                                          | 85 |
| I.6 Estimating Backup Disk Space Requirements                                          | 85 |
| Appendix J Estimating Memory Requirements                                              |    |
| J.1 Symfoware Server Memory Requirements                                               |    |
| J.2 Database Multiplexing Memory Requirements                                          |    |
| J.3 PL/extJava Memory Requirements                                                     |    |
| Appendix K Quantitative Limits                                                         | 88 |
| Annendix I. Configuring Kernel Parameters                                              | o3 |

| ماما |     | 0   |
|------|-----|-----|
| mae  | ex. | .94 |

# Chapter 1 Overview of Installation

This chapter provides an overview of Symfoware Server installation.

## 1.1 Features that can be Installed

Each Symfoware Server feature is installed on the machine that was used to build the database environment.

The following table shows the relationship between the product to be installed and the features that can be installed.

| Feature that can be installed                                                   | Product name |    |
|---------------------------------------------------------------------------------|--------------|----|
|                                                                                 | EE           | SE |
| Basic feature (server feature, client feature)                                  | Y            | Y  |
| Mirroring Controller option feature (database multiplexing enhancement feature) | Y            | N  |

Y: Can be installed

N: Cannot be installed

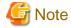

A license is required to install the Mirroring Controller option.

#### Differences between the base feature and the Mirroring Controller option feature

If the Mirroring Controller option is selected during the installation, the database multiplexing feature can be enhanced.

The following table shows the database multiplexing features that can be used with the base feature and the Mirroring Controller option.

| Feature that can be installed       | Database multiplexing feature |                                      |                                      |                                                         |
|-------------------------------------|-------------------------------|--------------------------------------|--------------------------------------|---------------------------------------------------------|
|                                     | Monitoring                    | Switch                               | Disconnec<br>tion                    | Connection to the standby server for reference purposes |
| Base feature                        | Y                             | Manual                               | Manual                               | N                                                       |
| Mirroring Controller option feature | Y                             | Automatic<br>(can also be<br>manual) | Automatic<br>(can also<br>be manual) | Y                                                       |

Y: Can be used N: Cannot be used

# 1.2 Installation Types

The following four installation types are available for Symfoware Server:

- New installation
- Reinstallation
- Upgrade Installation
- Multi-version installation

#### 1.2.1 New Installation

In initial installation, Symfoware Server is installed for the first time.

#### 1.2.2 Reinstallation

Perform reinstallation to repair installed program files that have become unusable for any reason.

## 1.2.3 Upgrade Installation

Perform upgrade installation to upgrade installed program files to the latest version.

#### 1.2.4 Multi-Version Installation

Perform multi-version installation to install different versions to the installed program files separately.

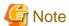

When performing multi-version installation to reinstall a version already used in the past, caution regarding WebAdmin is advised. Refer to "Appendix C Using WebAdmin in a Multi-version Installation Environment" for details.

## 1.3 Installation Procedure

The following installation procedures are available for Symfoware Server:

- Installation in interactive mode
- Installation in silent mode

Select the installation procedure that corresponds to your environment.

### 1.3.1 Installation in Interactive Mode

Interactive mode enables installation to be performed while the required information is entered interactively.

In the interactive mode installation, the installation state of Symfoware Server is determined automatically. Install Symfoware Server using one of the following installation types in accordance with the installation state:

- New installation
- Reinstallation
- Upgrade Installation
- Multi-version installation

#### 1.3.2 Installation in Silent Mode

Silent mode enables installation to be performed without the need to enter any information interactively.

New installations and multi-version installations can be performed in silent mode.

### 1.4 Uninstallation

Uninstallation removes the system files of the installed Symfoware Server.

# Chapter 2 Operating Environment

This chapter describes the operating environment required to use Symfoware Server.

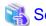

Refer to "Operating Environment" in the nstallation and Setup Guide for Client when installing the Symfoware Server client feature at the same time.

# 2.1 Required Operating System

One of the operating systems shown in the table below is required to use Symfoware Server.

Table 2.1 Operating systems

| Operating system name | 64-bit<br>product | 32-bit<br>product |
|-----------------------|-------------------|-------------------|
| - RHEL5 (Intel 64)    | Y                 | Y                 |
| - RHEL6 (Intel 64)    |                   |                   |
| - RHEL7               |                   |                   |
| - RHEL5 (x86)         | N                 | Y                 |
| - RHEL6 (x86) (*1)    |                   |                   |

- \*1) For RHEL6(x86), ensure that the kernel version is not any of the following:
  - RHSA-2013:0911 (kernel-2.6.32-358.11.1.el6)
  - RHSA-2013:1051 (kernel-2.6.32-358.14.1.el6)

Y: Can be used

N: Cannot be used

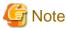

The SELinux (Security-Enhanced Linux) feature is not supported for RHEL6 or earlier versions.

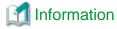

Select the x86\_64 architecture package when installing the 64-bit product.

Select the i386 to i686 architecture packages when installing the 32-bit product.

- The following packages are required for operations on RHEL5 (x86).

| Package name | Remarks |
|--------------|---------|
| alsa-lib     | -       |
| audit-libs   | -       |
| glibc        | -       |
| libgcc       | -       |
| libstdc++    | -       |
| libtermcap   | -       |

| Package name | Remarks                                                |
|--------------|--------------------------------------------------------|
| libxml2      | Required when using XPath queries and the XSLT feature |
| libxslt      | Required when using XPath queries and the XSLT feature |
| pam          | Required when using PAM authentication                 |
| python       | Required when using PL/Python                          |
| tcl          | Required when using PL/Tcl                             |
| unzip        | -                                                      |
| zlib         | -                                                      |

- The following packages are required for operations on RHEL5(Intel64)

| Package name | Remarks                                                |
|--------------|--------------------------------------------------------|
| alsa-lib     | -                                                      |
| audit-libs   | -                                                      |
| glibc        | -                                                      |
| libgcc       | -                                                      |
| libstdc++    | -                                                      |
| libtermcap   | -                                                      |
| libxml2      | Required when using XPath queries and the XSLT feature |
| libxslt      | Required when using XPath queries and the XSLT feature |
| pam          | Required when using PAM authentication                 |
| python       | Required when using PL/Python                          |
| tcl          | Required when using PL/Tcl                             |
| unzip        | -                                                      |
| zlib         |                                                        |

- The following packages are required for operations on RHEL6 (x86).

| Package name   | Remarks                         |
|----------------|---------------------------------|
| alsa-lib       | -                               |
| audit-libs     | -                               |
| cloog-ppl      | Required when using PL/extJava. |
| срр            | Required when using PL/extJava. |
| file           | Required when using PL/extJava. |
| gcc            | Required when using PL/extJava. |
| gcc-c++        | Required when using PL/extJava. |
| gdb            | Required when using PL/extJava. |
| glibc          | -                               |
| glibc-devel    | Required when using PL/extJava. |
| glibc-headers  | Required when using PL/extJava. |
| kernel-headers | Required when using PL/extJava. |
| libgcc         | -                               |
| libgomp        | Required when using PL/extJava. |

| Package name          | Remarks                                         |
|-----------------------|-------------------------------------------------|
| libICE                | Required when using PL/extJava.                 |
| libSM                 | Required when using PL/extJava.                 |
| libstdc++             | -                                               |
| libstdc++-devel       | Required when using PL/extJava.                 |
| libtool-ltdl          | Required when using ODBC drivers or PL/extJava. |
| libX11                | Required when using PL/extJava.                 |
| libX11-common         | Required when using PL/extJava.                 |
| libXau                | Required when using PL/extJava.                 |
| libxcb                | Required when using PL/extJava.                 |
| libXext               | Required when using PL/extJava.                 |
| libXi                 | Required when using PL/extJava.                 |
| libXp                 | Required when using PL/extJava.                 |
| libXrender            | Required when using PL/extJava.                 |
| libXt                 | Required when using PL/extJava.                 |
| libXtst               | Required when using PL/extJava.                 |
| lksctp-tools          | Required when using PL/extJava.                 |
| make                  | Required when using PL/extJava.                 |
| mpfr                  | Required when using PL/extJava.                 |
| ncurses-libs          | -                                               |
| nss-softokn-freebl    | -                                               |
| pam                   | Required when using PAM authentication          |
| perl                  | Required when using PL/extJava.                 |
| perl-libs             | Required when using PL/extJava.                 |
| perl-Module-Pluggable | Required when using PL/extJava.                 |
| perl-Pod-Escapes      | Required when using PL/extJava.                 |
| perl-Pod-Simple       | Required when using PL/extJava.                 |
| perl-version          | Required when using PL/extJava.                 |
| ppl                   | Required when using PL/extJava.                 |
| python-libs           | Required when using PL/Python                   |
| redhat-lsb            | Required when using PL/extJava.                 |
| strace                | Required when using PL/extJava.                 |
| tcl                   | Required when using PL/Tcl                      |
| tcsh                  | Required when using PL/extJava.                 |
| unixODBC              | Required when using PL/extJava.                 |
| unzip                 | -                                               |
| xz-libs               | -                                               |
| zlib                  | -                                               |

<sup>-</sup> The following packages are required for operations on RHEL6 (Intel64).

| alsa-lib - audit-libs - cloog-ppl Required when using PL/extJava. cpp Required when using PL/extJava. cracklib Bequired when using PL/extJava in case of Symfoware Server 32- bit product. db4 Required when using PL/extJava in case of Symfoware Server 32- bit product. elfrutils-libelf Required when using PL/extJava in case of Symfoware Server 32- bit product. expat Required when using PL/extJava in case of Symfoware Server 32- bit product. file Required when using PL/extJava. gcc Required when using PL/extJava. gcc-c++ Required when using PL/extJava. gdb Required when using PL/extJava. gdb Required when using PL/extJava. glibc-devel Required when using PL/extJava. glibc-headers Required when using PL/extJava. libgcc - libgcomp Required when using PL/extJava. libgcc - libgcm Required when using PL/extJava. libsclimux Required when using PL/extJava. libsclimux Required when using PL/extJava. libsclimux Required when using PL/extJava. libstdc++ - libstdc+-devel Required when using PL/extJava. libstdc+-devel Required when using PL/extJava. libsto                                                                                                    | Package name    | Remarks                                         |
|----------------------------------------------------------------------------------------------------|-----------------|-------------------------------------------------|
| cloog-ppl Required when using PL/extJava.  cracklib Required when using PL/extJava in case of Symfoware Server 32-bit product.  db4 Required when using PL/extJava in case of Symfoware Server 32-bit product.  elfutils-libelf Required when using PL/extJava in case of Symfoware Server 32-bit product.  expat Required when using PL/extJava in case of Symfoware Server 32-bit product.  expat Required when using PL/extJava in case of Symfoware Server 32-bit product.  gcc Required when using PL/extJava.  gcc Required when using PL/extJava.  gdb Required when using PL/extJava.  glibc Required when using PL/extJava.  glibc PL/extJava.  glibc-headers Required when using PL/extJava.  libgcc -  libgomp Required when using PL/extJava.  libgcc -  libgomp Required when using PL/extJava.  libtCE Required when using PL/extJava.  libtCE Required when using PL/extJava.  libstlibc Required when using PL/extJava.  libstlibc Required when using PL/extJava in case of Symfoware Server 32-bit product.  libstlibstdc++  libstldc++ - Required when using PL/extJava.  libstlibc Required when using PL/extJava.  libstlibc Required when using PL/extJava.  libxtl Required when using PL/extJava.  libxtl Required when using PL/extJava.  libxtl Required when using PL/extJava.  libxtl Required when using PL/extJava.  libxtl Required when using PL/extJava.  libxtl Required when using PL/extJava.  libxtl Required when using PL/extJava.  libxtl Required when using PL/extJava.  libxtl Required when using PL/extJava.  libxtl Required when using PL/extJava.  libxtl Required when using PL/extJava.  libxtl Required when using PL/extJava.                                                                                                    | alsa-lib        | -                                               |
| cracklib  Required when using PL/extJava in case of Symfoware Server 32-bit product.  Required when using PL/extJava in case of Symfoware Server 32-bit product.  Required when using PL/extJava in case of Symfoware Server 32-bit product.  Required when using PL/extJava in case of Symfoware Server 32-bit product.  Required when using PL/extJava in case of Symfoware Server 32-bit product.  Required when using PL/extJava.  Required when using PL/extJava. | audit-libs      | -                                               |
| Required when using PL/extJava in case of Symfoware Server 32-bit product.  Required when using PL/extJava in case of Symfoware Server 32-bit product.  Required when using PL/extJava in case of Symfoware Server 32-bit product.  Required when using PL/extJava in case of Symfoware Server 32-bit product.  Required when using PL/extJava in case of Symfoware Server 32-bit product.  Required when using PL/extJava.  gcc Required when using PL/extJava.  gcc Required when using PL/extJava.  gdb Required when using PL/extJava.  glibc                                                                                                    | cloog-ppl       | Required when using PL/extJava.                 |
| bit product.  db4 Required when using PL/extJava in case of Symfoware Server 32-bit product.  Required when using PL/extJava in case of Symfoware Server 32-bit product.  Required when using PL/extJava in case of Symfoware Server 32-bit product.  file Required when using PL/extJava.  gcc Required when using PL/extJava.  gcc Required when using PL/extJava.  gdb Required when using PL/extJava.  gdb Required when using PL/extJava.  glibc  glibc-devel Required when using PL/extJava.  glibc-headers Required when using PL/extJava.  kernel-headers Required when using PL/extJava.  libgcc  libgomp Required when using PL/extJava.  libtCE Required when using PL/extJava.  libtCE Required when using PL/extJava.  libselinux Required when using PL/extJava.  libstdc++  libstdc++-devel Required when using PL/extJava.  libtool-ltdl Required when using PL/extJava.  libtool-ltdl Required when using PL/extJava.  libtX11 Required when using PL/extJava.  libX11 Required when using PL/extJava.  libX11 Required when using PL/extJava.  libX12 Required when using PL/extJava.  libX34 Required when using PL/extJava.  libX40 Required when using PL/extJava.  libX50 Required when using PL/extJava.  libX60 Required when using PL/extJava.  libX70 Required when using PL/extJava.  libX84 Required when using PL/extJava.  libX85 Required when using PL/extJava.  libX9 Required when using PL/extJava.                                                                                                    | срр             | Required when using PL/extJava.                 |
| bit product.  Required when using PL/extJava in case of Symfoware Server 32-bit product.  Required when using PL/extJava in case of Symfoware Server 32-bit product.  Required when using PL/extJava.  gcc Required when using PL/extJava.  gcc-c++ Required when using PL/extJava.  gdb Required when using PL/extJava.  glibc Required when using PL/extJava.  glibc-devel Required when using PL/extJava.  glibc-headers Required when using PL/extJava.  glibc-headers Required when using PL/extJava.  libgcc -  libgomp Required when using PL/extJava.  libtCE Required when using PL/extJava.  libtCE Required when using PL/extJava.  libtCE Required when using PL/extJava in case of Symfoware Server 32-bit product.  libsM Required when using PL/extJava.  libtdc++ -  libstdc++ -  libtdc++ Required when using PL/extJava.  libtol-ltdl Required when using PL/extJava.  libtol-ltdl Required when using PL/extJava in case of Symfoware Server 32-bit product.  libX11 Required when using PL/extJava in case of Symfoware Server 32-bit product.  libX11 Required when using PL/extJava.  libX11 Required when using PL/extJava.  libX11 Required when using PL/extJava.  libX11 Required when using PL/extJava.  libX20 Required when using PL/extJava.  libX21 Required when using PL/extJava.  libX22 Required when using PL/extJava.  libX23 Required when using PL/extJava.  libX44 Required when using PL/extJava.  libX55 Required when using PL/extJava.  libX64 Required when using PL/extJava.  libX76 Required when using PL/extJava.                                                                                                    | cracklib        | 1 * * * * * * * * * * * * * * * * * * *         |
| bit product.  Required when using PL/extJava in case of Symfoware Server 32-bit product.  file Required when using PL/extJava. gcc Required when using PL/extJava. gdb Required when using PL/extJava. gdb Required when using PL/extJava. gdibc-devel Required when using PL/extJava. glibc-headers Required when using PL/extJava. libgcc - libgomp Required when using PL/extJava. liblCE Required when using PL/extJava. liblCE Required when using PL/extJava in case of Symfoware Server 32-bit product. libstdc++ - libstdc++-devel Required when using PL/extJava in case of Symfoware Server 32-bit product. libX11 Required when using PL/extJava in case of Symfoware Server 32-bit product. libX11 Required when using PL/extJava in case of Symfoware Server 32-bit product. libX11 Required when using PL/extJava in case of Symfoware Server 32-bit product. libX11 Required when using PL/extJava in case of Symfoware Server 32-bit product. libX11 Required when using PL/extJava in case of Symfoware Server 32-bit product. libX11 Required when using PL/extJava. libX11 Required when using PL/extJava. libX20 Required when using PL/extJava. libX31 Required when using PL/extJava. libX40 Required when using PL/extJava. libX60 Required when using PL/extJava. libX71 Required when using PL/extJava. libX82 Required when using PL/extJava. libX9 Required when using PL/extJava.                                                                                                    | db4             |                                                 |
| bit product.  file Required when using PL/extJava.  gcc Required when using PL/extJava.  gcc-c++ Required when using PL/extJava.  gdb Required when using PL/extJava.  glibc Required when using PL/extJava.  glibc-devel Required when using PL/extJava.  glibc-headers Required when using PL/extJava.  kernel-headers Required when using PL/extJava.  libgcc -  libgomp Required when using PL/extJava.  liblCE Required when using PL/extJava.  libselinux Required when using PL/extJava in case of Symfoware Server 32-bit product.  libSM Required when using PL/extJava.  libstdc++  -  libstdc++-devel Required when using PL/extJava.  libuuid Required when using PL/extJava in case of Symfoware Server 32-bit product.  libX11 Required when using PL/extJava in case of Symfoware Server 32-bit product.  libX11 Required when using PL/extJava in case of Symfoware Server 32-bit product.  libX11 Required when using PL/extJava.  libXx11 Required when using PL/extJava.  libXxau Required when using PL/extJava.  libXxau Required when using PL/extJava.  libXxau Required when using PL/extJava.  libXxa Required when using PL/extJava.  libXxau Required when using PL/extJava.  libXxau Required when using PL/extJava.  libXxau Required when using PL/extJava.                                                                                                    | elfutils-libelf |                                                 |
| gcc Required when using PL/extJava. gdb Required when using PL/extJava. gdb Required when using PL/extJava. glibc - glibc-devel Required when using PL/extJava. glibc-headers Required when using PL/extJava. kernel-headers Required when using PL/extJava. libgcc - libgomp Required when using PL/extJava. libgcc Required when using PL/extJava. libgomp Required when using PL/extJava. libselinux libselinux Required when using PL/extJava in case of Symfoware Server 32-bit product. libSM Required when using PL/extJava. libstdc++ - libstdc++-devel Required when using PL/extJava. libtool-ltdl Required when using PL/extJava in case of Symfoware Server 32-bit product. libbuid Required when using PL/extJava. libuid Required when using PL/extJava. libuid Required when using PL/extJava. libuid Required when using PL/extJava. libx11 Required when using PL/extJava. libX11 Required when using PL/extJava. libX2au Required when using PL/extJava. libX3au Required when using PL/extJava. libX4b Required when using PL/extJava. libX5b Required when using PL/extJava. libX6b Required when using PL/extJava. libX7 Required when using PL/extJava. libX8 Required when using PL/extJava. libX9 Required when using PL/extJava.                                                                                                    | expat           | 1 * * * * * * * * * * * * * * * * * * *         |
| gcc-c++ Required when using PL/extJava. glibc Required when using PL/extJava. glibc-devel Required when using PL/extJava. glibc-headers Required when using PL/extJava. kernel-headers Required when using PL/extJava. libgcc - libgomp Required when using PL/extJava. liblCE Required when using PL/extJava. libselinux Required when using PL/extJava in case of Symfoware Server 32-bit product. libSM Required when using PL/extJava. libstdc++ - libstdc++-devel Required when using PL/extJava. libtool-ltdl Required when using PL/extJava in case of Symfoware Server 32-bit product. libX11 Required when using DDBC drivers or PL/extJava. libX11 Required when using PL/extJava in case of Symfoware Server 32-bit product. libX11 Required when using PL/extJava. libX11 Required when using PL/extJava. libX21 Required when using PL/extJava. libX31 Required when using PL/extJava. libX4 Required when using PL/extJava. libX4 Required when using PL/extJava. libX5 Required when using PL/extJava. libX6 Required when using PL/extJava. libX7 Required when using PL/extJava. libX8 Required when using PL/extJava. libX9 Required when using PL/extJava. libX7 Required when using PL/extJava. libX8 Required when using PL/extJava. libX9 Required when using PL/extJava.                                                                                                    | file            | Required when using PL/extJava.                 |
| glibc glibc - glibc-devel Required when using PL/extJava. glibc-headers Required when using PL/extJava. kernel-headers Required when using PL/extJava. libgcc - libgomp Required when using PL/extJava. libtCE Required when using PL/extJava. libselinux Required when using PL/extJava in case of Symfoware Server 32-bit product. libsM Required when using PL/extJava. libstdc++ - libstdc++-devel Required when using PL/extJava. libtool-ltdl Required when using PL/extJava in case of Symfoware Server 32-bit product. libX11 Required when using PL/extJava in case of Symfoware Server 32-bit product. libX11 Required when using PL/extJava in case of Symfoware Server 32-bit product. libX11 Required when using PL/extJava. libX11 Required when using PL/extJava. libX21 Required when using PL/extJava. libX32 Required when using PL/extJava. libX43 Required when using PL/extJava. libX44 Required when using PL/extJava. libX55 Required when using PL/extJava. libX64 Required when using PL/extJava. libX75 Required when using PL/extJava. libX76 Required when using PL/extJava. libX77 Required when using PL/extJava. libX84 Required when using PL/extJava. libX9 Required when using PL/extJava.                                                                                                    | gcc             | Required when using PL/extJava.                 |
| glibc glibc-devel Required when using PL/extJava.  glibc-headers Required when using PL/extJava.  kernel-headers Required when using PL/extJava.  libgcc - libgomp Required when using PL/extJava.  liblCE Required when using PL/extJava.  libselinux Required when using PL/extJava in case of Symfoware Server 32-bit product.  libSM Required when using PL/extJava.  libstdc++ - libstdc++-devel Required when using PL/extJava.  libtool-ltdl Required when using PL/extJava in case of Symfoware Server 32-bit product.  libX11 Required when using DDBC drivers or PL/extJava.  libX11 Required when using PL/extJava in case of Symfoware Server 32-bit product.  libX11 Required when using PL/extJava.  libXau Required when using PL/extJava.  libXau Required when using PL/extJava.  libXau Required when using PL/extJava.  libXau Required when using PL/extJava.  libXext Required when using PL/extJava.  libXi Required when using PL/extJava.  libXi Required when using PL/extJava.  libXy Required when using PL/extJava.  libXrender Required when using PL/extJava.                                                                                                    | gcc-c++         | Required when using PL/extJava.                 |
| glibc-devel Required when using PL/extJava.  glibc-headers Required when using PL/extJava.  kernel-headers Required when using PL/extJava.  libgcc -  libgomp Required when using PL/extJava.  liblCE Required when using PL/extJava.  libselinux Required when using PL/extJava in case of Symfoware Server 32-bit product.  libSM Required when using PL/extJava.  libstdc++ -  libstdc++-devel Required when using PL/extJava.  libtool-ltdl Required when using ODBC drivers or PL/extJava.  libuuid Required when using PL/extJava in case of Symfoware Server 32-bit product.  libX11 Required when using PL/extJava in case of Symfoware Server 32-bit product.  libX11 Required when using PL/extJava.  libXau Required when using PL/extJava.  libXau Required when using PL/extJava.  libXau Required when using PL/extJava.  libXxxxxxxxxxxxxxxxxxxxxxxxxxxxxxxxxxxxx                                                                                                    | gdb             | Required when using PL/extJava.                 |
| glibc-headers Required when using PL/extJava.  kernel-headers Required when using PL/extJava.  libgcc -  libgomp Required when using PL/extJava.  libICE Required when using PL/extJava.  libselinux Required when using PL/extJava in case of Symfoware Server 32-bit product.  libSM Required when using PL/extJava.  libstdc++  -  libstdc++-devel Required when using PL/extJava.  libtool-ltdl Required when using PL/extJava in case of Symfoware Server 32-bit product.  libuuid Required when using PL/extJava in case of Symfoware Server 32-bit product.  libX11 Required when using PL/extJava.  libX11 Required when using PL/extJava.  libXau Required when using PL/extJava.  libXau Required when using PL/extJava.  libXau Required when using PL/extJava.  libXext Required when using PL/extJava.  libXi Required when using PL/extJava.  libXi Required when using PL/extJava.  libXi Required when using PL/extJava.                                                                                                    | glibc           | -                                               |
| kernel-headers Required when using PL/extJava.  libgcc - libgomp Required when using PL/extJava.  libICE Required when using PL/extJava.  libSM Required when using PL/extJava in case of Symfoware Server 32-bit product.  libSM Required when using PL/extJava.  libstdc++ - libstdc++-devel Required when using PL/extJava.  libtool-ltdl Required when using ODBC drivers or PL/extJava.  libuuid Required when using PL/extJava in case of Symfoware Server 32-bit product.  libX11 Required when using PL/extJava.  libX11 Required when using PL/extJava.  libXau Required when using PL/extJava.  libXau Required when using PL/extJava.  libXau Required when using PL/extJava.  libXeb Required when using PL/extJava.  libXext Required when using PL/extJava.  libXi Required when using PL/extJava.  libXi Required when using PL/extJava.  libXp Required when using PL/extJava.  libXrender Required when using PL/extJava.                                                                                                    | glibc-devel     | Required when using PL/extJava.                 |
| libgcc - libgomp Required when using PL/extJava. libICE Required when using PL/extJava in case of Symfoware Server 32-bit product. libSM Required when using PL/extJava. libstdc++ - libstdc++-devel Required when using PL/extJava. libtool-ltdl Required when using PL/extJava in case of Symfoware Server 32-bit product. libX11 Required when using PL/extJava in case of Symfoware Server 32-bit product. libX11 Required when using PL/extJava. libX11 Required when using PL/extJava. libX11-common Required when using PL/extJava. libXau Required when using PL/extJava. libXau Required when using PL/extJava. libXau Required when using PL/extJava. libXext Required when using PL/extJava. libXi Required when using PL/extJava. libXi Required when using PL/extJava. libXp Required when using PL/extJava. libXp Required when using PL/extJava.                                                                                                    | glibc-headers   | Required when using PL/extJava.                 |
| libICE Required when using PL/extJava.  libICE Required when using PL/extJava in case of Symfoware Server 32-bit product.  libSM Required when using PL/extJava.  libStdc++  - libstdc++-devel Required when using PL/extJava.  libtool-ltdl Required when using ODBC drivers or PL/extJava.  libuuid Required when using PL/extJava in case of Symfoware Server 32-bit product.  libX11 Required when using PL/extJava in case of Symfoware Server 32-bit product.  libX11 Required when using PL/extJava.  libX11-common Required when using PL/extJava.  libXau Required when using PL/extJava.  libXau Required when using PL/extJava.  libXcb Required when using PL/extJava.  libXxt Required when using PL/extJava.  libXx Required when using PL/extJava.  libXi Required when using PL/extJava.  libXp Required when using PL/extJava.  libXp Required when using PL/extJava.                                                                                                    | kernel-headers  | Required when using PL/extJava.                 |
| libICE Required when using PL/extJava.  Required when using PL/extJava in case of Symfoware Server 32-bit product.  libSM Required when using PL/extJava.  libstdc++  - libstdc++-devel Required when using PL/extJava.  libtool-ltdl Required when using ODBC drivers or PL/extJava.  libuuid Required when using PL/extJava in case of Symfoware Server 32-bit product.  libX11 Required when using PL/extJava.  libX11-common Required when using PL/extJava.  libXau Required when using PL/extJava.  libXau Required when using PL/extJava.  libXcb Required when using PL/extJava.  libXext Required when using PL/extJava.  libXi Required when using PL/extJava.  libXi Required when using PL/extJava.  libXp Required when using PL/extJava.  libXp Required when using PL/extJava.                                                                                                    | libgcc          | -                                               |
| Required when using PL/extJava in case of Symfoware Server 32-bit product.    Bequired when using PL/extJava.                                                                                                    | libgomp         | Required when using PL/extJava.                 |
| bit product.  libSM Required when using PL/extJava.  libstdc++  - libstdc++-devel Required when using PL/extJava.  libtool-ltdl Required when using ODBC drivers or PL/extJava.  libuuid Required when using PL/extJava in case of Symfoware Server 32-bit product.  libX11 Required when using PL/extJava.  libX11-common Required when using PL/extJava.  libXau Required when using PL/extJava.  libXau Required when using PL/extJava.  libXcb Required when using PL/extJava.  libXext Required when using PL/extJava.  libXi Required when using PL/extJava.  libXi Required when using PL/extJava.  libXyp Required when using PL/extJava.  libXrender Required when using PL/extJava.                                                                                                    | libICE          | Required when using PL/extJava.                 |
| libstdc++ libstdc++-devel Required when using PL/extJava.  Required when using ODBC drivers or PL/extJava.  Required when using PL/extJava in case of Symfoware Server 32-bit product.  Required when using PL/extJava.  Required when using PL/extJava.                                                                                                    | libselinux      |                                                 |
| libstdc++-devel Required when using PL/extJava.  Required when using ODBC drivers or PL/extJava.  Required when using PL/extJava in case of Symfoware Server 32-bit product.  Required when using PL/extJava.  Required when using PL/extJava.                                                                                                    | libSM           | Required when using PL/extJava.                 |
| libtool-ltdl Required when using ODBC drivers or PL/extJava.  Required when using PL/extJava in case of Symfoware Server 32-bit product.  Required when using PL/extJava.  Required when using PL/extJava.                                                                                                    | libstdc++       | -                                               |
| Required when using PL/extJava in case of Symfoware Server 32-bit product.  Required when using PL/extJava.  Required when using PL/extJava.  Required when using PL/extJava.  Required when using PL/extJava.  Required when using PL/extJava.  Required when using PL/extJava.  Required when using PL/extJava.  Required when using PL/extJava.  Required when using PL/extJava.  Required when using PL/extJava.  Required when using PL/extJava.  Required when using PL/extJava.  Required when using PL/extJava.  Required when using PL/extJava.                                                                                                    | libstdc++-devel | Required when using PL/extJava.                 |
| bit product.  libX11 Required when using PL/extJava.  libX11-common Required when using PL/extJava.  libXau Required when using PL/extJava.  libxcb Required when using PL/extJava.  libXext Required when using PL/extJava.  libXi Required when using PL/extJava.  libXi Required when using PL/extJava.  libXy Required when using PL/extJava.  libXrender Required when using PL/extJava.  libXt Required when using PL/extJava.                                                                                                    | libtool-ltdl    | Required when using ODBC drivers or PL/extJava. |
| libX11-common Required when using PL/extJava.  libXau Required when using PL/extJava.  libxcb Required when using PL/extJava.  libXext Required when using PL/extJava.  libXi Required when using PL/extJava.  libXp Required when using PL/extJava.  libXrender Required when using PL/extJava.  libXt Required when using PL/extJava.                                                                                                    | libuuid         |                                                 |
| libXau Required when using PL/extJava.  libxcb Required when using PL/extJava.  libXext Required when using PL/extJava.  libXi Required when using PL/extJava.  libXp Required when using PL/extJava.  libXrender Required when using PL/extJava.  libXt Required when using PL/extJava.                                                                                                    | libX11          | Required when using PL/extJava.                 |
| libXcb Required when using PL/extJava.  libXxt Required when using PL/extJava.  libXi Required when using PL/extJava.  libXp Required when using PL/extJava.  libXrender Required when using PL/extJava.  libXt Required when using PL/extJava.                                                                                                    | libX11-common   | Required when using PL/extJava.                 |
| libXi Required when using PL/extJava.  libXi Required when using PL/extJava.  libXp Required when using PL/extJava.  libXrender Required when using PL/extJava.  libXt Required when using PL/extJava.                                                                                                    | libXau          | Required when using PL/extJava.                 |
| libXi Required when using PL/extJava. libXp Required when using PL/extJava. libXrender Required when using PL/extJava. libXt Required when using PL/extJava.                                                                                                    | libxcb          | Required when using PL/extJava.                 |
| libXp Required when using PL/extJava.  libXrender Required when using PL/extJava.  libXt Required when using PL/extJava.                                                                                                    | libXext         | Required when using PL/extJava.                 |
| libXt Required when using PL/extJava.  Required when using PL/extJava.                                                                                                    | libXi           | Required when using PL/extJava.                 |
| libXt Required when using PL/extJava.                                                                                                    | libXp           | Required when using PL/extJava.                 |
|                                                                                                    | libXrender      | Required when using PL/extJava.                 |
| libXtst Required when using PL/extJava.                                                                                                    | libXt           | Required when using PL/extJava.                 |
|                                                                                                    | libXtst         | Required when using PL/extJava.                 |

| Package name          | Remarks                                                                                                    |
|-----------------------|----------------------------------------------------------------------------------------------------|
| lksctp-tools          | Required when using PL/extJava.                                                                                      |
| make                  | Required when using PL/extJava.                                                                                      |
| mpfr                  | Required when using PL/extJava.                                                                                      |
| ncurses-libs          | -                                                                                                    |
| nss-softokn-freebl    | -                                                                                                    |
| pam                   | Required when using PAM authentication or Required when using PL/extJava in case of Symfoware Server 32-bit product. |
| perl                  | Required when using PL/extJava.                                                                                      |
| perl-libs             | Required when using PL/extJava.                                                                                      |
| perl-Module-Pluggable | Required when using PL/extJava.                                                                                      |
| perl-Pod-Escapes      | Required when using PL/extJava.                                                                                      |
| perl-Pod-Simple       | Required when using PL/extJava.                                                                                      |
| perl-version          | Required when using PL/extJava.                                                                                      |
| ppl                   | Required when using PL/extJava.                                                                                      |
| python-libs           | Required when using PL/Python                                                                                        |
| readline              | Required when using PL/extJava in case of Symfoware Server 32-bit product.                                           |
| redhat-lsb            | Required when using PL/extJava.                                                                                      |
| strace                | Required when using PL/extJava.                                                                                      |
| tcl                   | Required when using PL/Tcl                                                                                           |
| tcsh                  | Required when using PL/extJava.                                                                                      |
| unixODBC              | Required when using PL/extJava.                                                                                      |
| unzip                 | -                                                                                                    |
| xz-libs               | -                                                                                                    |
| zlib                  | -                                                                                                    |

- The following packages are required for operations on RHEL7.

| Package name    | Remarks                                                                    |
|-----------------|----------------------------------------------------------------------------|
| alsa-lib        | -                                                                          |
| audit-libs      | -                                                                          |
| срр             | Required when using PL/extJava.                                            |
| cracklib        | Required when using PL/extJava in case of Symfoware Server 32-bit product. |
| elfutils-libelf | Required when using PL/extJava in case of Symfoware Server 32-bit product. |
| expat           | Required when using PL/extJava in case of Symfoware Server 32-bit product. |
| gcc             | Required when using PL/extJava.                                            |
| gcc-c++         | Required when using PL/extJava.                                            |
| gdb             | Required when using PL/extJava.                                            |
| glibc           | -                                                                          |

| Package name          | Remarks                                                                                                    |
|-----------------------|----------------------------------------------------------------------------------------------------|
| glibc-devel           | Required when using PL/extJava.                                                                                      |
| glibc-headers         | Required when using PL/extJava.                                                                                      |
| kernel-headers        | Required when using PL/extJava.                                                                                      |
| libgcc                | -                                                                                                    |
| libICE                | Required when using PL/extJava.                                                                                      |
| libselinux            | Required when using PL/extJava in case of Symfoware Server 32-bit product.                                           |
| libSM                 | Required when using PL/extJava.                                                                                      |
| libstdc++             | -                                                                                                    |
| libstdc++-devel       | Required when using PL/extJava.                                                                                      |
| libtool-ltdl          | Required when using ODBC drivers or PL/extJava.                                                                      |
| libuuid               | Required when using PL/extJava in case of Symfoware Server 32-bit product.                                           |
| libX11                | Required when using PL/extJava.                                                                                      |
| libX11-common         | Required when using PL/extJava.                                                                                      |
| libXau                | Required when using PL/extJava.                                                                                      |
| libxcb                | Required when using PL/extJava.                                                                                      |
| libXext               | Required when using PL/extJava.                                                                                      |
| libXi                 | Required when using PL/extJava.                                                                                      |
| libXp                 | Required when using PL/extJava.                                                                                      |
| libXrender            | Required when using PL/extJava.                                                                                      |
| libXt                 | Required when using PL/extJava.                                                                                      |
| libXtst               | Required when using PL/extJava.                                                                                      |
| lksctp-tools          | Required when using PL/extJava.                                                                                      |
| mpfr                  | Required when using PL/extJava.                                                                                      |
| ncurses-libs          | -                                                                                                    |
| nss-softokn-freebl    | -                                                                                                    |
| pam                   | Required when using PAM authentication or Required when using PL/extJava in case of Symfoware Server 32-bit product. |
| perl                  | Required when using PL/extJava. Install v5.10.1 if using PL/Perl.                                                    |
| perl-libs             | Required when using PL/extJava.                                                                                      |
| perl-Module-Pluggable | Required when using PL/extJava.                                                                                      |
| perl-Pod-Escapes      | Required when using PL/extJava.                                                                                      |
| perl-Pod-Simple       | Required when using PL/extJava.                                                                                      |
| perl-version          | Required when using PL/extJava.                                                                                      |
| python-libs           | Required when using PL/Python Install 2.6.6.                                                                         |
| readline              | Required when using PL/extJava in case of Symfoware Server 32-bit product.                                           |
| redhat-lsb            | Required when using PL/extJava.                                                                                      |

| Package name | Remarks                         |  |
|--------------|---------------------------------|--|
| strace       | Required when using PL/extJava. |  |
| tcl          | Required when using PL/Tcl      |  |
| tesh         | Required when using PL/extJava. |  |
| unixODBC     | Required when using PL/extJava. |  |
| unzip        | -                               |  |
| xz-libs      | -                               |  |
| zlib         | -                               |  |

# 2.2 Related Software

The following table lists the software required to use Symfoware Server.

Table 2.2 Related software

| No. | Software name                 | Version                    | of Sym | t name<br>foware<br>ver | Remarks                                                                                                    |
|-----|-------------------------------|----------------------------|--------|-------------------------|----------------------------------------------------------------------------------------------------|
|     |                               |                            | EE     | SE                      |                                                                                                    |
| 1   | Symfoware<br>Server Mirroring | V12.1.0                    |        |                         | [Database multiplexing enhancement feature]                                                                                                    |
|     | Controller                    |                            | Y      | N                       | Required for automation of the switch/disconnection of the database multiplexing feature.                                                              |
| 2   | JDK or JRE                    | Java SE 7 or<br>later      | Y      | Y                       | [When using PL/extJava] Required for creation of Java applications used in PL/extJava. Note that Java SE 7 must be used.                               |
| 3   | NetCOBOL                      | (*1)                       | Y      | Y                       | -                                                                                                    |
| 4   | PRIMECLUSTE<br>R (*2)         | 4.3A30 (*3)<br>4.3A40 (*4) | Y      | Y                       | [Standby feature] Required for shared disk type failover operations. Symfoware Server must be installed after the initial setup of the cluster system. |

<sup>\*1:</sup> NetCOBOL is available in the following editions:

- NetCOBOL Standard Edition V7.0L10 or later
- \*2: Compatible PRIMECLUSTER products are as follows:
  - PRIMECLUSTER Enterprise Edition
  - PRIMECLUSTER HA Server
- \*3: One of the following updates must be applied in PRIMECLUSTER:

RHEL5 (x86): T010158LP-01 or later RHEL5 (Intel64): T010159LP-01 or later RHEL6 (x86): T010160LP-01 or later RHEL6 (Intel64): T010161LP-01 or later

\*4: Required for operations on RHEL7.

The following table lists servers that can be connected to the Symfoware Server client feature.

Table 2.3 Connectable servers

| os               | Product name                                                               |  |  |
|------------------|----------------------------------------------------------------------------|--|--|
| Windows<br>Linux | - Symfoware Server Enterprise Edition (Open Interface)<br>V12.1.0 or later |  |  |
|                  | - Symfoware Server Standard Edition (Open Interface) V12.0.0 or later      |  |  |

# 2.3 Excluded Software

This section describes excluded software.

Symfoware Server (Open Interface)

If all the following conditions are met, Symfoware Server cannot be installed:

- The products are all 32-bit, or all 64-bit
- The product generations are the same
- The editions are different

#### Example

In the following cases, Symfoware Server cannot be installed as an exclusive product:

- The installed product is Symfoware Server Enterprise Edition (Open Interface) (64-bit) V12.1.0
- The product to be installed is Symfoware Server Standard Edition (Open Interface) (64-bit) V12.1.0

Symfoware Server (Native Interface)

There are no exclusive products.

Other products

There are no exclusive products.

## 2.4 Required Patches

There are no required patches.

## 2.5 Hardware Environment

The following hardware is required to use Symfoware Server.

#### Memory

At least 512 MB of memory is required.

#### **Hardware**

If performing failover operation

The hardware listed in the PRIMECLUSTER Installation and Administration Guide is required.

# 2.6 Disk Space Required for Installation

The following table shows the disk space requirements for new installation of Symfoware Server. If necessary, increase the size of the file system.

Table 2.4 Disk space required for installation

| Directory                                       | Required disk space<br>(Unit: MB) |
|-------------------------------------------------|-----------------------------------|
| /etc                                            | 1 + 1(*1)                         |
| /var                                            | 1 + 4(*1) +1(*2)                  |
| /opt                                            | 85(*1) +1(*2)                     |
| Installation destination of the server          | 600                               |
| Installation destination of the client (32-bit) | 95                                |
| Installation destination of the client (64-bit) | 100                               |

<sup>\*1:</sup> Required for the installation of the Uninstall (middleware) tool.

## 2.7 Supported System Environment

This section describes the supported system environment.

#### 2.7.1 TCP/IP Protocol

Symfoware Server supports version 4 and 6 (IPv4 and IPv6) of TCP/IP protocols.

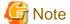

Do not use link-local addresses if TCP/IP protocol version 6 addresses are used.

## 2.7.2 File System

All file systems with a POSIX-compliant interface are supported.

However, for stable system operation, the disk where the database is deployed must use a highly reliable file system. Consider this aspect when selecting the file system to be used.

The recommended file system is "ext4".

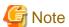

In terms of software reliability, ext3 is preferable to ext4 on RHEL 6.4 and earlier.

# 2.8 Symfoware Server-based PostgreSQL Versions

The Symfoware Server-based PostgreSQL version is PostgreSQL 9.2.8.

# 2.9 Notes on Using Streaming Replication

To use streaming replication, build the primary server and all standby servers using the same Symfoware Server version (\*1).

\*1: The product version is indicated by "Vxx" in the notation "Vxx.y.z".

<sup>\*2:</sup> Required for the installation of FJQSS.

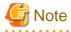

Streaming replication cannot be used in combination with Open Source PostgreSQL.

# Chapter 3 Installation

This chapter explains each of the installation procedures of Symfoware Server.

## 3.1 Pre-installation Tasks

Check the system environment below before installing Symfoware Server.

#### Check the disk space

Ensure that there is sufficient disk space to install Symfoware Server.

Refer to "2.6 Disk Space Required for Installation" for information on the required disk space.

Reconfigure the disk partition if disk space is insufficient.

#### Check the installed product and determine the installation method

Using the operation shown below, start Uninstall (middleware), and check the installed products.

#### Example

```
# /opt/FJSVcir/cimanager.sh
Loading Uninstaller...

Currently installed products
1. Symfoware Server Enterprise Edition(Open Interface)(64bit) V12.1.0
2. Symfoware Server Client(Open Interface)(32bit) V12.1.0
3. Symfoware Server Client(Open Interface)(64bit) V12.1.0

Type [number] to select the software you want to uninstall.
[number,q]
=>q

Exiting Uninstaller.
```

If Symfoware Server is already installed, determine which installation method to use:

- Reinstallation
- Upgrade installation
- Multi-version installation

#### Back up PL/extJava

If installing by performing a reinstallation or upgrade installation, back up PL/extJava by referring to "Backup and Restore" under "PL/extJava Operation" in the Operation Guide.

Existence of the following file indicates that the PL/extJava environment has been built:

symfowareServerInstallDir/java/etc/domain.conf

#### Example

```
# pgx_jadmin backup --backupdir /backup
```

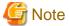

The instance will fail to start if PL/extJava is not restored after the reinstallation or upgrade installation is performed.

Back up PL/extJava before installing and then restore it after the installation is complete.

#### Remove applied updates

If you perform reinstallation or upgrade installation as the installation method, remove applied updates using the procedure shown below.

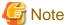

If a product is installed without removing applied updates, the following problems will occur:

- Performing reinstallation

f an update with the same update and version number is applied, an error informing you that the update has already been applied is displayed.

Perform reinstallation after removing the update.

- Performing upgrade installation

Unnecessary resources (area for backout use) remain on the disk. Remove the update.

#### 1. Display the applied updates

Execute the following command to display the applied updates:

#### Example

```
# /opt/FJSVfupde/bin/uam showup
2014-08-21T18:50 T009843LP-01 S A - O - - - (RHEL6)Symfoware Server(Open Int
[product-name Symfoware Server Client(Open Interface) V12.0.0]
2014-08-21T18:53 T010230LP-01 S A - O - - - (RHEL6)Symfoware Server Client (O
[product-name Symfoware Server Client(Open Interface) V12.0.0]
2014-08-21T18:52 T009844LP-01 S A - O - - - (RHEL6) Symfoware Server Client (O
```

#### 2. Remove the updates

Execute the command below to remove the updates. If an update with the same update number was applied more than once, the updates are removed in order, starting from the highest version number.

#### Example

```
# /opt/FJSVfupde/bin/uam remove -i T009843LP-01
2014-08-21T18:50 T009843LP-01 S A - O - - - - (RHEL6)Symfoware Server(Open Int
Are you sure you want to restore the updated product to its pre-update state? (Y/N)y
Restoration to the pre-update state is completed.
The update application management ledger has been updated.
Starting from now, the updated update application management ledger is used to research and apply updates.
```

#### Prepare when performing migration

To perform migration from an old version/level, refer to "Appendix B Symfoware Server Migration Procedures", check the procedure, and then start the migration tasks.

## 3.2 Installation in Interactive Mode

Install according to the following procedure:

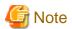

The following characters can be used as input values:

Alphanumeric characters, hyphens and forward slashes

#### 1. Stop applications and the client program

If the installation method is one of the following, the applications and the program must be stopped:

- Reinstallation
- Upgrade installation

Before starting the installation, stop the following:

- Applications that use the product
- Instance

#### Using WebAdmin

In the [Monitor] menu window, click [stop].

#### Using server commands

Execute the pg\_ctl command with the stop mode option specified.

#### Example

```
$ /opt/symfoserver64/bin/pg_ctl stop -D /database/inst1
```

- Web server feature of WebAdmin

Execute the WebAdminStop command to stop the Web server feature of WebAdmin.

#### Example

```
# cd /opt/symfoserver64/gui/sbin
```

# ./WebAdminStop

In the example above, /opt/symfoserver64 is the installation directory.

- Mirroring Controller

Execute the mc\_ctl command with the stop mode option specified and stop the Mirroring Controller.

#### Example

```
$ mc_ctl stop -M /mcdir/inst1
```

#### 2. Change to the superuser

Run the following command to switch to the superuser on the system.

```
$ su -
Password:*****
```

#### 3. Mount the DVD drive

Insert the server program DVD in the DVD drive, and run the command given below.

#### Example

```
# mount -t iso9660 -r -o loop /dev/dvd /media/dvd
```

/dev/dvd is the DVD drive device, and /media/dvd is the mount point (which must already exist before calling the command).

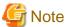

If the DVD was mounted automatically using the automatic mount daemon (autofs), "noexec" is set as the mount option, so the installer may fail to start. In this case, use the mount command to remount the DVD correctly, and then run the installation. Note that the mount options of a mounted DVD can be checked by executing the mount command without any arguments.

#### 4. Run the installation

Execute the following command:

#### Example

```
# cd /media/dvd
# ./install.sh
```

In the example above, /media/dvd is the DVD mount point.

#### 5. Select the product for installation

The list of installation target products is displayed as shown below.

Type the number for the product to be installed, or "all", and press Enter.

```
The following products can be installed:
1: Symfoware Server Enterprise Edition 64bit V12.1.0
2: Symfoware Server Client 32bit V12.1.0
3: Symfoware Server Client 64bit V12.1.0
Select the product to be installed.
To select multiple products, separate using commas (,). (Example: 1,2)
[number,all,q](The default value is all): all
Selected product
 Symfoware Server Enterprise Edition 64bit V12.1.0
 Symfoware Server Client 32bit V12.1.0
 Symfoware Server Client 64bit V12.1.0
Do you want to install the above product?
y: Proceed to the next step
n: Select the product again
q: Quit without installing
[y,n,q](The default value is y):y
```

# Information

- To develop or execute a 32-bit application in a 64-bit environment, Symfoware Server Client 32bit is required.
- The window below is displayed for each product that that was selected but has already been installed. To perform a reinstallation or upgrade installation, type the number for the product and press Enter.

To perform a multi-version installation, type "m" and press Enter.

```
Select the method to install the server product.

If performing an upgrade installation (reinstallation), select the number of the product to be updated. (*1)

Select m for multi-version installation. (*2)

1: Symfoware Server Enterprise Edition 64bit V12.1.0 (*1)

m: Multi-version installation (*2)

q: Quit without installing
[number,q]:1
```

- \*1: Output if the installed product can undergo installation or reinstallation.
- \*2: Output if the installed product can undergo multi-version installation.

#### 6. Check the settings

The window for checking the installation information is displayed as shown below.

If there is no problem with the settings, type "y" and press Enter to start the installation (refer to "11. Display the installation status"). To change the settings, type "c" and press Enter.

```
Product to be installed
  Symfoware Server Enterprise Edition 64bit V12.1.0
   New installation
  Symfoware Server Client 32bit V12.1.0
   New installation
  Symfoware Server Client 64bit V12.1.0
   New installation
Installation directory information
 Symfoware Server Enterprise Edition 64bit V12.1.0
    /opt/symfoserver64
  Symfoware Server Client 32bit V12.1.0
   /opt/symfoclient32
 Symfoware Server Client 64bit V12.1.0
    /opt/symfoclient64
Optional product information
                                                           (*1)
 Symfoware Server Mirroring Controller: Do not install
                                                            (*1)
Setup information
 WebAdmin setup: Execute
  Web server port number: 26515
 WebAdmin internal port number: 26516
Start installation using the above information?
y: Start the installation
                                                (*2)
c: Change the information
g: Ouit without installing
[y,c,q](The default value is y): c
                                                (*2)
```

- \*1: Output only if the optional product exists.
- \*2: This option is not displayed if there is no information that can be modified.

If the user types "c", then the window mentioned in the next step is displayed.

#### 7. Enter the installation directory

If the installation method is one of the following, the window below is displayed for each product:

- New installation
- Multi-version installation

Enter the directory and press Enter.

```
Symfoware Server Enterprise Edition 64bit V12.1.0 : Specify the installation directory. [directory name,q](The default value is /opt/symfoserver64): /opt/symfosv64
```

#### 8. Select the optional product to be installed

If the optional product exists, the window shown below will be displayed.

Type the number for the product to be installed, or "n", and press Enter.

```
Select the optional product to be installed.

1: Symfoware Server Mirroring Controller

n: Do not install

[number,n,q](The default value is n): 1
```

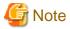

A license is required to install the optional product.

#### 9. Enter the WebAdmin setup information

If a server product was selected, and the installation method is one of the following, the window below will be displayed:

- New installation
- Multi-version installation

Type the item name and press Enter.

```
Do you want to execute WebAdmin setup?

y: Execute
n: Do not execute
[y,n,q](The default value is y):

Specify the Web server port number.

Web server port number [1024-32767,q](The default value is 26515):

Specify the WebAdmin internal port number.

WebAdmin internal port number [1024-32767,q](The default value is 26516):
```

If you have not set up WebAdmin, refer to "Appendix E Setting Up and Removing WebAdmin" for details.

#### 10. Check the changed settings

The changed settings are displayed as shown below.

If there is no problem with the settings, type "y" and press Enter.

To change the settings again, type "c" and press Enter.

```
Product to be installed
  Symfoware Server Enterprise Edition 64bit V12.1.0
   New installation
 Symfoware Server Client 32bit V12.1.0
   New installation
 Symfoware Server Client 64bit V12.1.0
   New installation
Installation directory information
 Symfoware Server Enterprise Edition 64bit V12.1.0
    /opt/symfosv64
 Symfoware Server Client 32bit V12.1.0
   /opt/symfocl32
 Symfoware Server Client 64bit V12.1.0
    /opt/symfocl64
Optional product information
 Symfoware Server Mirroring Controller : Install
Setup information
 WebAdmin setup: Execute
 Web server port number: 26515
 WebAdmin internal port number: 26516
Start installation using the above information?
y: Start the installation
c: Change the information
q: Quit without installing
[y,c,q](The default value is y): y
```

#### 11. Display the installation status

The installation status is displayed as follows:

```
Starting installation.

Symfoware Server Enterprise Edition 64bit V12.1.0 Installation

Installation is complete.

Symfoware Server Client 32bit V12.1.0 Installation

Installation is complete.

Symfoware Server Client 64bit V12.1.0 Installation

Installation is complete.

Starting setup. (*1)

Setting up WebAdmin. (*1)

Setup is complete. (*1)
```

\*1: Displayed only when "Execute" is selected for WebAdmin setup.

Even if WebAdmin setup fails, the process will still continue.

If the following message is displayed, manually execute WebAdmin setup after installation is completed.

Refer to "E.1 Setting Up WebAdmin" for information on the WebAdmin setup procedure.

```
Starting setup.

Setting up WebAdmin.

ERROR: WebAdmin setup failed.
```

#### 12. Finish the installation

Upon completion, a message is displayed showing the status.

If installation was successful, a message like the one shown below is displayed:

Installed successfully.

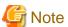

If an error occurs during the installation, read the error message and remove the cause of the error, and then reexecute the install.sh command.

## 3.3 Installation in Silent Mode

Installation in silent mode can be performed only when the installation method is one of the following:

- New installation
- Multi-version installation

The installation procedure is described below.

#### 1. Change to the superuser

Run the following command to switch to the superuser on the system.

```
$ su -
Password:*****
```

#### 2. Mount the DVD drive

Insert the server program DVD in the DVD drive, and run the command given below.

Example

```
# mount -t iso9660 -r -o loop /dev/dvd /media/dvd
```

/dev/dvd is the DVD drive device, and /media/dvd is the mount point (which must already exist before calling the command).

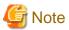

If you the DVD was mounted automatically using the automatic mount daemon (autofs), "noexec" is set as the mount option, so the installer may fail to start. In this case, use the mount command to remount the DVD correctly, and then run the installation. Note that the mount options of a mounted DVD can be checked by executing the mount command without any arguments.

#### 3. Create an installation parameters CSV file

Consider the features that will be required for system operations, and then create an installation parameters CSV file that uses the following specification format.

```
sectionName, parameterName, value
sectionName, parameterName, value
:
```

Refer to "Appendix A Installation in Silent Mode" for information on installation parameters CSV files.

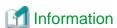

The template for the installation parameters CSV file is "mountpoint/sample/sample.csv".

#### 4. Run the installation

Execute the following command:

Example

```
# cd /media/dvd
# ./silent.sh /home/work/inspara.csv
```

In the example above, /media/dvd is the DVD mount point, and /home/work/inspara.csv is the installation parameter CSV.

If the installer ends in an error, a message is output to the log file and return values are returned. Refer to "Appendix A Installation in Silent Mode" for details.

## 3.4 Post-installation Tasks

This section explains the tasks to be performed after installation.

#### Restore PL/extJava

If installed by performing a reinstallation or upgrade installation, restore PL/extJava by referring to "Backup and Restore" under "PL/extJava Operation" in the Operation Guide.

Existence of the following file indicates that the PL/extJava environment has been built:

symfowareServerInstallDir/java/etc/domain.conf

#### Example

# pgx\_jadmin restore --backupdir /backup

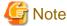

The instance will fail to start if PL/extJava is not restored.

# Chapter 4 Setup

This chapter describes the setup procedures to be performed after installation completes.

# 4.1 Operating Method Types and Selection

This section describes how to operate Symfoware Server.

There are two methods of managing Symfoware Server operations - select one that suits your purposes:

The Operation Guide describes the operating method using WebAdmin, and the equivalent operating method using the server commands.

#### Simple operation management using a web-based GUI tool (WebAdmin)

Suitable when using frequently used basic settings and operations for operation management.

This method allows you to perform simple daily tasks such as starting the system before beginning business, and stopping the system when business is over, using an intuitive operation.

#### Usage method

Usage is started by using WebAdmin to create the instance.

By using an external scheduler and the pgx\_dmpall command, periodic backups can be performed, which can then be used in recovery using WebAdmin.

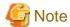

- Do not use a server command other than pgx\_dmpall or a server application. Operation modes that use server commands and server applications cannot be used in conjunction with WebAdmin. If used, WebAdmin will not be able to manage the instances correctly.

Refer to Reference and the PostgreSQL Documentation for information on server commands and server applications.

- An instance that was created using WebAdmin can be set up to operate database multiplexing, however once the setup is complete, it will no longer be possible to select that instance from the WebAdmin management window. Refer to the Cluster Operation Guide for information on how to perform database multiplexing operations.

#### Advanced operation management using server commands

When operating in a system that is automated by operation management middleware (Systemwalker Centric Manager, for example), this method allows you to use more detailed settings and operations and perform higher level operation management.

An overview of the operating method using the GUI, and its relationship with the operating method using the server commands, are shown below.

Refer to the Operation Guide for details.

| Operation                           |                                  | Operation with the GUI                                                                                                    | Operation with commands                                             |
|-------------------------------------|----------------------------------|----------------------------------------------------------------------------------------------------|---------------------------------------------------------------------|
| Setup                               | Creating an instance             | WebAdmin is used. The server machine capacity, and the optimum parameter for operations using WebAdmin, are set automatically.  | The configuration file is edited directly using the initdb command. |
|                                     | Changing the configuration files | WebAdmin is used.                                                                                                    | The configuration file is edited directly.                          |
| Activating and stopping an instance |                                  | WebAdmin is used.                                                                                                    | The pg_ctl command is used.                                         |
| Creating a database                 |                                  | This is defined using pgAdmin of the GUI tool, or using the psql command or the application after specifying the DDL statement. |                                                                     |

| Operation               |                 | Operation with the GUI                                                                                                    | Operation with commands                                                                                  |  |
|-------------------------|-----------------|----------------------------------------------------------------------------------------------------|----------------------------------------------------------------------------------------------------|--|
| Backing up the database |                 | WebAdmin, or the pgx_dmpall command, is used.                                                                                                    | It is recommended that the pgx_dmpall command be used. Recovery to the latest database can be performed. |  |
| Database recovery       |                 | WebAdmin is used.                                                                                                    | To use the backup that was performed using the pgx_dmpall command, the pgx_rcvall command is used.       |  |
| Monitoring              | Database errors | The status in the WebAdmin window can be checked. (*1)                                                                                           | The messages that are output to the database server log are monitored (*1)                               |  |
|                         | Disk space      | The status in the WebAdmin window can be checked. A warning will be displayed if the free space falls below 20%. (*1)                            | This is monitored using the df command of the operating system, for example. (*1)                        |  |
| Connection status       |                 | This can be checked using pgAdmin of the GUI tool, or referencing pg_stat_activity of the standard statistics view from psql or the application. |                                                                                                    |  |

<sup>\*1:</sup> This can be used together with system log monitoring using operations management middleware (Systemwalker Centric Manager, for example).

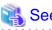

Refer to "Periodic Operations" and "Actions when an Error Occurs" in the Operation Guide for information on monitoring and database recovery.

# 4.2 Preparations for Setup

This section describes the preparation required before setting up Symfoware Server.

# 4.2.1 Creating an Instance Administrator

Decide which OS user account will be assigned the instance administrator role. You can assign it to a new user or to an existing one, but you cannot assign it to the OS superuser (root).

The following example shows an OS user account with the name "symfo" being assigned the instance administrator role.

#### Example

# useradd symfo
# passwd symfo

# 4.2.2 Preparing Directories for Resource Deployment

Prepare the directories required when creating instances.

#### Considerations when deploying resources

The disk configuration on the resource deployment destination is important, because it affects not only recovery following disk corruption, but normal operation as well. The points for determining the disk configuration are as follows:

- 1. If the backup data storage destination and the data storage destination are both lost, it will not be possible to recover the data, so deploy them to separate disks.
- 2. To shorten the recovery time following a single disk fault, deploy the system disk and data storage destination to separate disks.

- 3. The backup data storage destination requires at least double the capacity of the data storage destination, so deploy it to the disk with the most space available.
- 4. When large amounts of data are updated, the write-to load for the data storage destination, transaction log storage destination, and backup data storage destination (mirrored transaction log) will also be great. For this reason, deploy them to separate disks, out of consideration for performance.

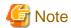

When using the volume manager provided by the operating system, be aware of which physical disk the file system has been created on, for example, by deploying the data storage destination and the backup data storage destination to separate disks.

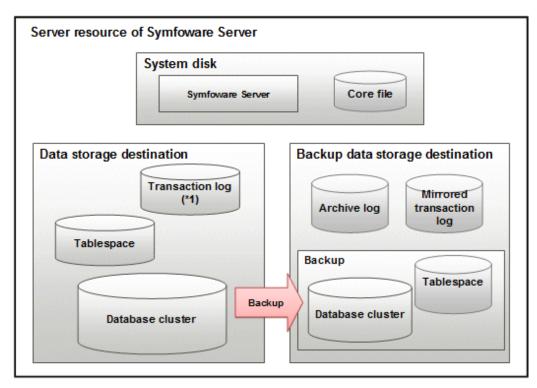

\*1: To distribute the I/O load, place the transaction log on a different disk from the data storage destination.

| Resource         | Role                                                                                           |
|------------------|------------------------------------------------------------------------------------------------|
| Database cluster | The area where the database is stored. It is a collection of databases managed by an instance. |
| Tablespace       | Stores table files and index files in a separate area from the database cluster.               |
| Transaction log  | Stores log information in preparation for a crash recovery or rollback.                        |
| Archive log      | Stores log information for recovery                                                            |
| Corefile         | Symfoware Server process corefile output when an error occurs with a Symfoware Server process. |

#### Examples of disk deployment

The following are examples of disk deployment:

| Number of disks | Disk        | Deployment               |
|-----------------|-------------|--------------------------|
| 3               | System disk | Symfoware Server program |

| Number of disks | Disk                    | Deployment                                                    |
|-----------------|-------------------------|---------------------------------------------------------------|
|                 |                         | Corefile                                                      |
|                 | Connected physical disk | Data storage destination, transaction log storage destination |
|                 | Connected physical disk | Backup data storage destination                               |
| 2               | System disk             | Symfoware Server program                                      |
|                 |                         | Corefile                                                      |
|                 |                         | Data storage destination, transaction log storage destination |
|                 | Connected physical disk | Backup data storage destination                               |

#### Proposal for disk deployment using WebAdmin

To generate an instance using WebAdmin, we propose an optimum deployment that takes into account the status of all disks at the time of instance is generation, and item 1 to 3 in the "Considerations when deploying resources" subheading above, based on the criteria below (note that a different deployment can also be specified).

- The mount point does not include national characters
- The instance administrator has the proper permissions to read and write on the mount point

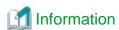

- Even if the mount point of each file system was deployed to a different partition or slice, it will still be verified if they are on the same physical disk.

.....

- If the operating system volume manager was used, it will not be verified if the file systems were created on the same physical disk.

#### **Preparing directories**

The directories to be prepared depend on the way that you create the instances.

The following shows the directories that need to be prepared:

| Directory to be prepared            | Using WebAdmin | Using the initdb command |
|-------------------------------------|----------------|--------------------------|
| Data storage destination            | Y (*1)         | Y                        |
| Backup data storage destination     | Y (*1)         | 0                        |
| Transaction log storage destination | O (*1) (*2)    | 0                        |
| Corefile output destination         | N (*3)         | 0                        |

- Y: Required
- O: Optional
- N: Not required
- \*1: WebAdmin automatically creates a directory
- \*2: The default is to create in a directory in the data storage destination. When it is necessary to distribute the I/O load for the database data and the transaction log, consider putting the transaction log storage destination on a different disk from the data storage destination
- \*3: The default is to output to /var/tmp/symfo\_*Version/instanceAdmin\_instanceName*/core to change it, configure the core\_directory and the core\_contents parameters in postgresql.conf (refer to "Parameters" in the Operation Guide for details)

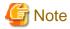

- The directories must meet the following conditions:
  - The directory owner must be the OS user account that you want to be the instance administrator
  - The directory must have write permission
  - The directory must be empty
- It is not possible to use a directory mounted by NFS (Network File System) when using WebAdmin.

#### Example

The following example shows the OS superuser creating /database/inst1 as the directory for storing the database data and changing the owner of the directory to the OS user account "symfo".

```
# mkdir /database/inst1
# chown symfo:symfo /database/inst1
# chmod 700 /database/inst1
```

## 4.2.3 Estimating Resources

Estimate the resources to be used on the Symfoware Server.

Refer to "Appendix I Estimating Database Disk Space Requirements" for information on estimating database disk space requirements.

Refer to "Parameters automatically set by WebAdmin according to the amount of memory" when creating multiple instances with WebAdmin.

Refer to "Appendix J Estimating Memory Requirements" when creating instances with the initdb command, to estimate memory usage.

## 4.2.4 Configuring Corefile Names

If a process crashes, a corefile for the process will be generated by the operating system. If a corefile is generated with the same name as an existing corefile generated for a different process, the newly-generated corefile will overwrite the previously dumped corefile. To prevent this, configure a unique corefile name for each crash by appending the process ID, program name, and datetime.

Corefile names can be configured using the "kernel.core\_pattern" and "kernel.core\_uses\_pid" kernel parameters.

Refer to the "man page" in "core(5)" for information on how to use these parameters.

Note that with regard to the location for storing corefiles, the operating system settings take precedence over the core\_directory parameter of postgresql.conf.

## 4.3 Creating an Instance

There are two methods that can be used to create an instance:

- 4.3.1 Using WebAdmin
- 4.3.2 Using the initdb Command

#### Creating multiple instances

Multiple instances can be created.

The memory allocated needs to be adjusted when multiple instances are created with WebAdmin (refer to "Parameters automatically set by WebAdmin according to the amount of memory" for details).

#### Features that cannot be set up using WebAdmin

The feature below cannot be set up using WebAdmin. After creating the instance using WebAdmin, perform the additional setup tasks according to the manual for each feature described in the Operation Guide.

- Storage data protection using transparent data encryption

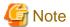

- Instances created using the initdb command cannot be managed using WebAdmin.
- Always use WebAdmin to delete instances that were created using it. Because WebAdmin management information cannot be deleted, WebAdmin will determine that the instance is abnormal.
- Databases with the names 'template0' and 'template1' are automatically created when an instance is created.

  These databases are used as the templates for databases created later. Furthermore, a default database with the name 'postgres' is automatically created, which will be used with Symfoware Server commands. It is important that you do not delete these databases created by default.

# 4.3.1 Using WebAdmin

This section describes how to create an instance using WebAdmin.

If WebAdmin is not set up when the installation is performed, refer to "E.1 Setting Up WebAdmin" and then set up WebAdmin.

Use Windows(R) Internet Explorer 8.0, 9.0, 10.0, or 11.0 as the browser, and allow cookies and pop-up requests from the server on which Symfoware Server is installed.

Refer to "Appendix D Recommended WebAdmin Environments" for information on how to change the pop-up request settings and other recommended settings.

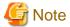

- WebAdmin does not run in Windows(R) safe mode.
- If the same instance is operated from multiple WebAdmin windows, it will not work correctly.
- The browser [Back] button will not work correctly. If you need to navigate to a previous page, close the browser and then log in again.

- If the browser was not operated for a fixed period (about 15 minutes), the login window will be displayed again for the next operation. However, this will not happen if the [Monitor] window was displayed.
- Port access permissions

If a port is blocked (access permissions have not been granted) by a firewall, enable use of the port by granting access. Refer to the vendor document for information on how to grant port access permissions.

Consider the security risks carefully when opening ports.

## 4.3.1.1 Logging into WebAdmin

This section describes how to log in to WebAdmin.

#### Activation URL for WebAdmin

In the browser address bar, type the activation URL of the WebAdmin window in the following format:

http://hostNameOrlpAddress:portNumber/

- hostNameOrIpAddress: Host name or IP address of the server where Symfoware Server is installed
- portNumber. Port number of WebAdmin. The default port number is 26515.

The activation URL window shown below is displayed.

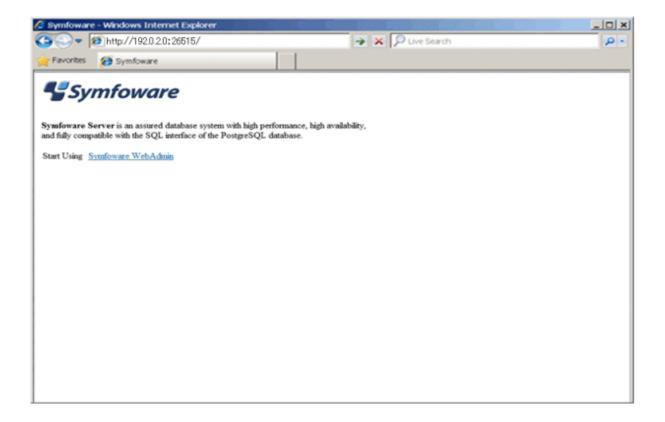

#### Logging in to the database server

Clicking "Symfoware WebAdmin" on the startup window displays the WebAdmin [Login] window. Enter the instance administrator user ID (operating system user account name) and password, and log in to Symfoware Server.

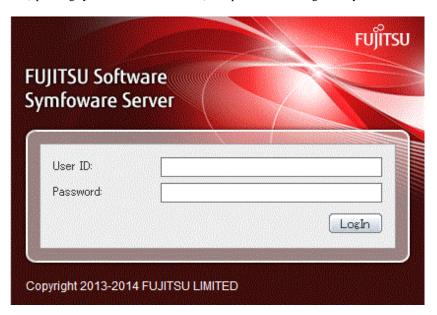

## 4.3.1.2 Creating an Instance

This section describes how to create an instance.

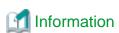

WebAdmin calculates values using the formula indicated in "Managing Kernel Resources" under "Server Administration" in the PostgreSQL Documentation, and configures these in the kernel parameters. Refer to "Appendix L Configuring Kernel Parameters" for

Refer to Appendix r Configuring Parameters for information on the postgresqr.com values required to derive the set values.

- 1. Activate WebAdmin, and log in to the database server.
- 2. Click [Create] in the [Instance List] window of the [Monitor].

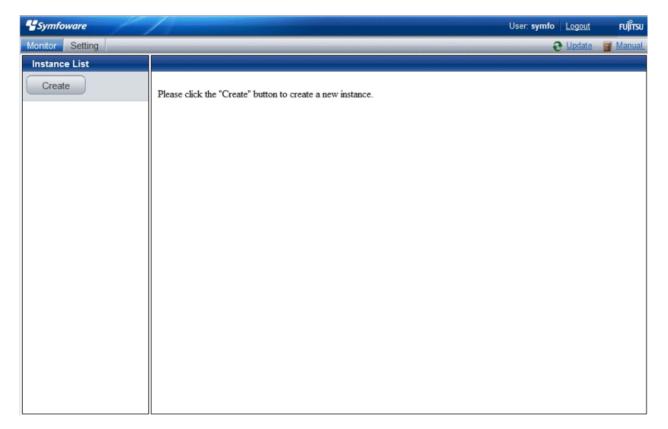

3. Enter the information for the instance to be created.

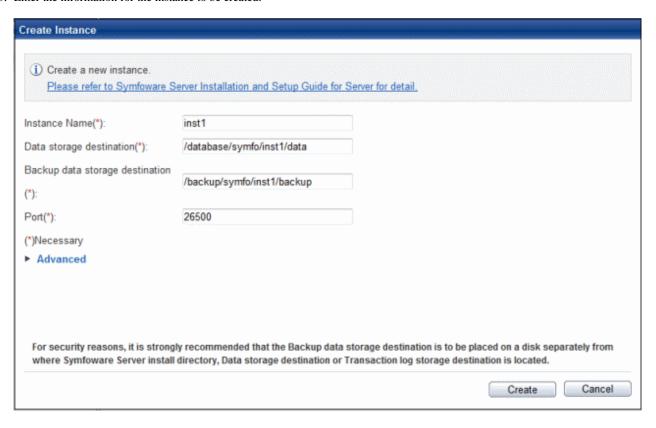

#### Enter the following items:

- [Instance Name]: Name of the database instance to manage

The name must meet the conditions below:

- Maximum of 16 characters
- The first character must be an ASCII alphabetic character
- The other characters must be ASCII alphanumeric characters
- [Data storage destination]: Directory where the database data will be stored
- [Backup data storage destination]: Directory where the database backup will be stored
- [Port]: Port number of the database server

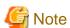

 Refer to "4.2.2 Preparing Directories for Resource Deployment" - "Considerations when deploying resources" for information on points to consider when determining the data storage destination, backup data storage destination, and transaction log storage destination.

- Only the port number can be modified after the instance has been created.
- Do not specify directories that include symbolic link or multibyte characters when specifying the data storage destination or backup data storage destination.

4. Click [Advanced] to change the transaction log storage destination and database encoding.

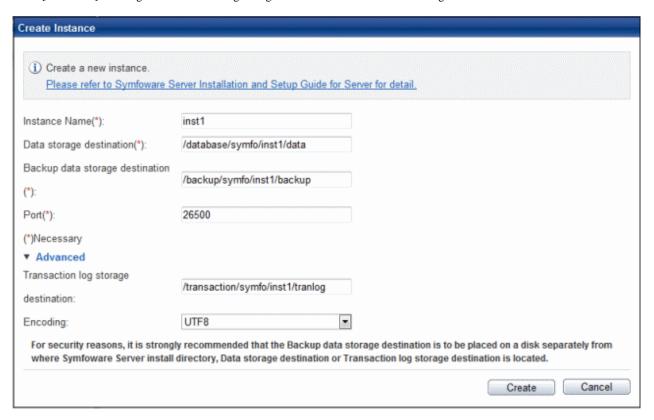

#### Enter the following items:

- [Transaction log storage destination]: Directory where the transaction log will be stored
- [Encoding]: Database encoding system

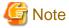

- Refer to "4.2.2 Preparing Directories for Resource Deployment" - "Considerations when deploying resources" for information on points to consider when determining the transaction log storage destination.

- Do not specify directories that include symbolic link or multibyte characters when specifying the transaction log storage destination.
- In the instance that was created using WebAdmin, the locale of the character set to be used in the database, and the locale of the collating sequence, are fixed using C.

5. Click [Create] to create an instance.

When the creation of the instance is complete, the following window will be displayed:

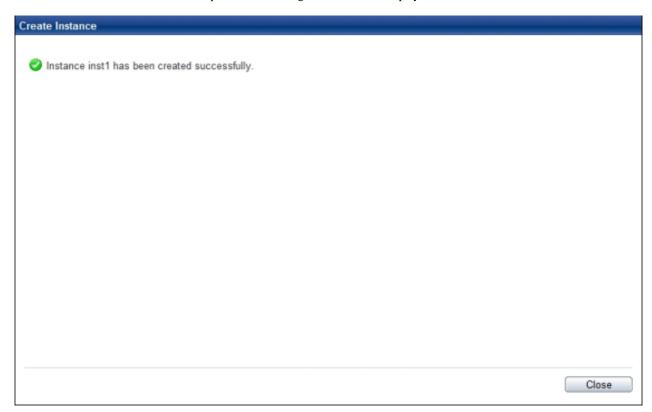

6. The instance will be started when it is created successfully.

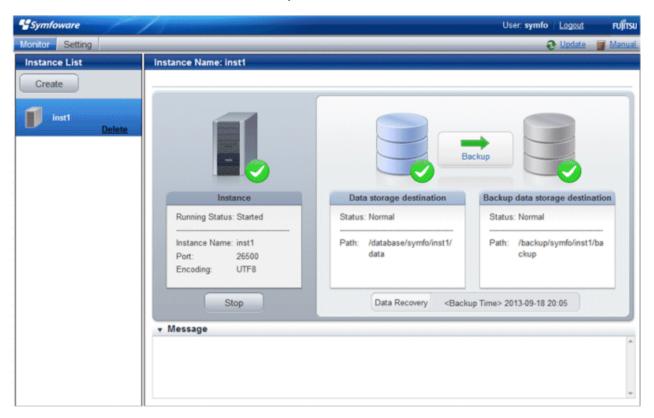

7. Back up the basic information that was set

Perform a backup of the file shown below. The file to be backed up contains the basic information specified in this screen, and this information will be needed to recover the WebAdmin management information when a fault occurs on the system disk.

installDir/gui/data/gui-instances

## 4.3.1.3 Changing the Settings

You can change the following information that is set when instances are created.

You can change the character set and maximum number of connections, for example, to suit the operating and management environment for Symfoware Server.

- Character set
- Client authentication
- Communication
- SQL option
- Used memory

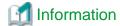

These settings are the same as the parameters that can be set in the files shown below. Refer to "Appendix F Configuring Parameters" for information on the equivalence relationship between the item name and the parameter.

.....

......

- postgresql.conf
- pg\_hba.conf

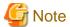

The files shown below can also be modified directly, however if a parameter not described in "Appendix F Configuring Parameters" was edited by mistake, WebAdmin may not run correctly.

- postgresql.conf
- pg\_hba.conf

#### Changing the character set

- 1. Start WebAdmin and log in to the database server.
- 2. Select [Character Code] from the [Setting] menu.

#### 3. Click [Edit].

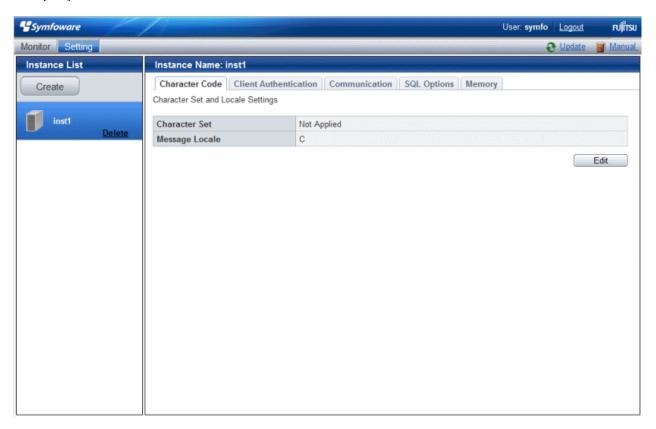

4. Edit [Character Set] and [Message Locale], and then click [Modify].

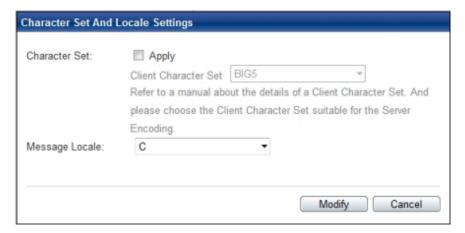

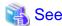

Select a client-side encoding system that can be converted to/from the database encoding system. Refer to "PostgreSQL Documentation" - "Server Administration" - "Automatic Character Set Conversion Between Server and Client" for information on the encoding system combinations that can be converted.

#### Changing client authentication

- 1. Start WebAdmin and log in to the database server.
- 2. Select [Client Authentication] from the [Setting] menu.

Click [Add] to register new authentication information.

To change authentication information, select the information, and then click [Edit].

To delete authentication information, select the information, and then click [Delete].

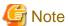

When creating the instance, do not delete the entry below, because it is a connection required for WebAdmin to monitor the operational status of the database:

Type=local, Database=all, User=all, and Method=md5

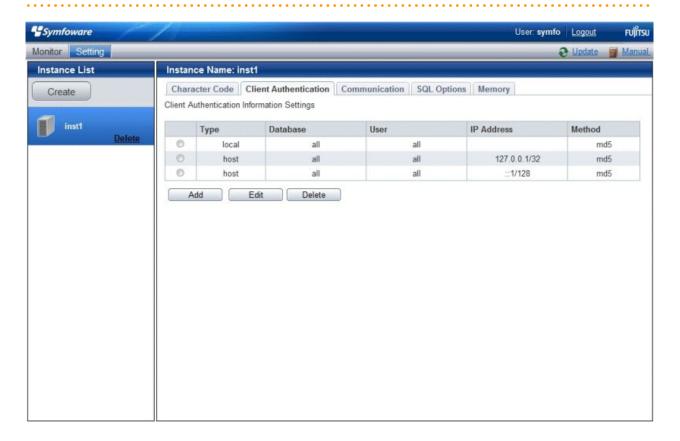

Click [Add] - the following window will be displayed.

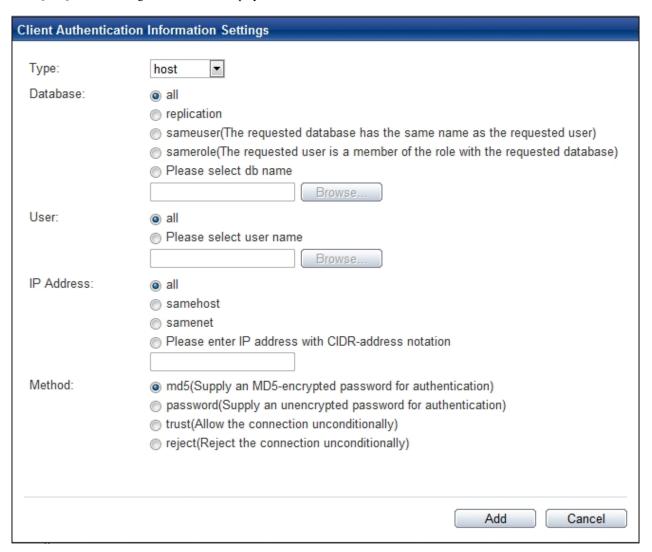

#### Changing communication

- 1. Start WebAdmin and log in to the database server.
- 2. Stop the instance.
- 3. Select [Communication] from the [Setting] menu.

4. Click [Edit].

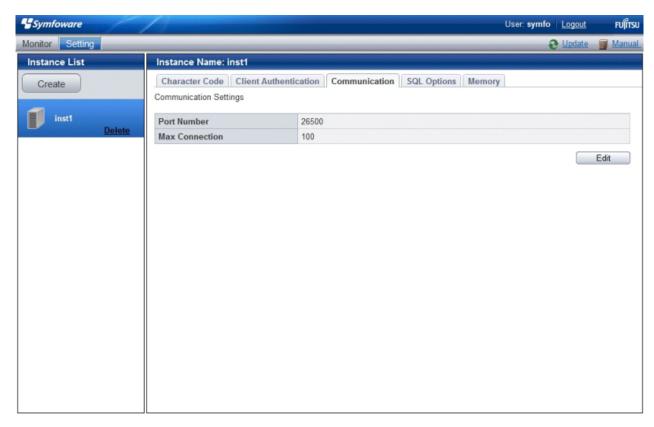

5. Edit [Port Number] and [Max Connection], and then click [Modify].

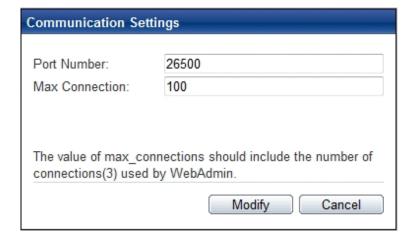

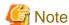

- Calculate the maximum number of connections using the formula below:

maxi mumNumberOfConnecti ons = maxi mumNumberOfConnecti onsFromAppl i cati ons + 3 (\*1)

\*1: 3 is the default number of connections required by the system

Calculate the maximum number of connections using the following formula when changing either max\_wal\_senders (using streaming replication) or superuser\_reserved\_connections (connections reserved for use by the superuser) in postgresql.conf.

maxi mumNumberOfConnecti ons = maxi mumNumberOfConnecti onsFromApplicati ons +
superuser\_reserved\_connections + max\_wal\_senders

Refer to "Appendix F Configuring Parameters" for more information on postgresql.conf.

- Also check if the memory used exceeds the memory installed (refer to "Parameters automatically set by WebAdmin according to the amount of memory")
- 6. To increase the maximum number of connections, edit the kernel parameter. Refer to "Appendix L Configuring Kernel Parameters", and "Managing Kernel Resources" in "Server Administration" in the PostgreSQL Documentation for details.

#### Changing the SQL option

- 1. Start WebAdmin and log in to the database server.
- 2. Select [SQL Options] from the [Setting] menu.
- 3. Click [Edit].

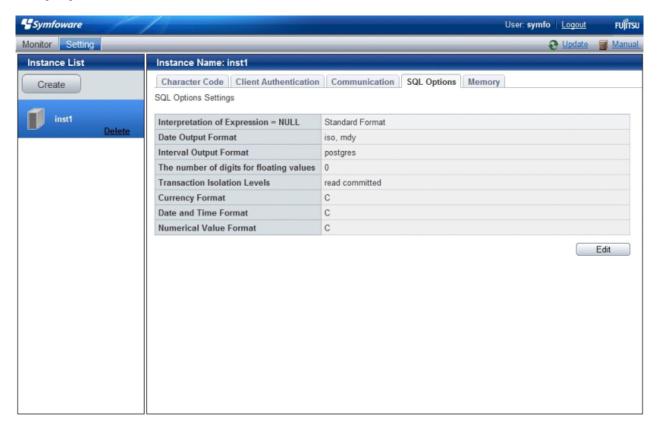

4. Edit [Interpretation of Expression = NULL], [Date Output Format], [Interval Output Format], [The number of digits for floating values], [Transaction Isolation Levels], [Currency Format], [Date and Time Format], and [Numerical Value Format], and then click [Modify].

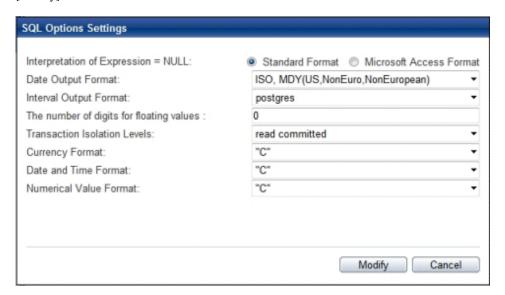

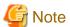

If you select **postgres** in Date Output Format, dates will be output in the "12-17-1997" format, not the "Wed Dec 17 1997" format used in the PostgreSQL Documentation.

#### Changing allocated memory

- 1. Start WebAdmin and log in to the database server.
- 2. Stop the instance.
- 3. Select [Memory] from the [Setting] menu.

4. Click [Edit].

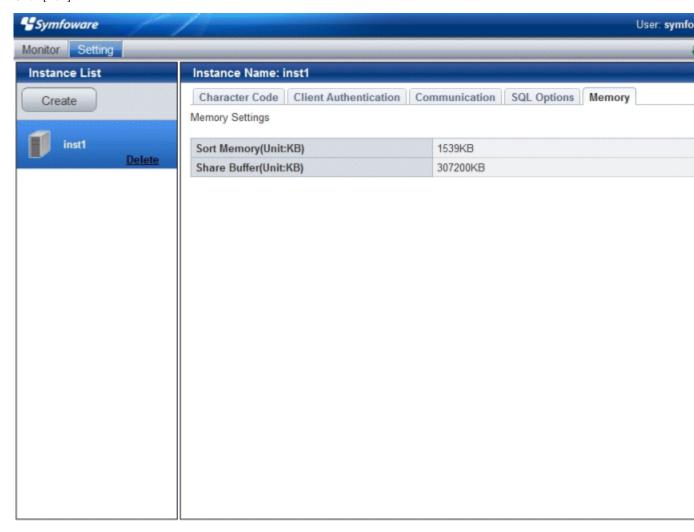

5. Edit [Sort Memory(Unit:KB)] and [Share Buffer(Unit:KB)], and then click [Modify].

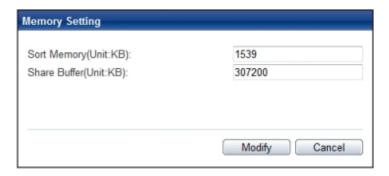

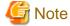

Also check if the memory used exceeds the memory installed (refer to "Parameters automatically set by WebAdmin according to the amount of memory" for information on how to check).

6. To modify the buffer size of the database, edit the kernel parameter. Refer to "Appendix L Configuring Kernel Parameters", and "Managing Kernel Resources" in "Server Administration" in the PostgreSQL Documentation for details.

# 4.3.2 Using the initdb Command

This section describes the procedure to create an instance using the initdb command.

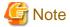

If a port is blocked (access permissions have not been granted) by a firewall, enable use of the port by granting access. Refer to the vendor document for information on how to grant port access permissions.

Consider the security risks carefully when opening ports.

## 4.3.2.1 Editing Kernel Parameters

Refer to "Appendix L Configuring Kernel Parameters" prior to editing these settings.

After the settings are complete, check the command specifications of the relevant operating system and restart the system if required.

## 4.3.2.2 Creating an Instance

Create an instance, with the database cluster storage destination specified in the PGDATA environment variable or in the -D option. Furthermore, the user that executed the initdb command becomes the instance administrator.

••••••••••

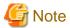

- Instances created using the initdb command cannot be managed using WebAdmin.
- If creating multiple instances, ensure that there is no duplication of port numbers or the directories that store database clusters.

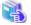

See

Refer to "initdb" in "Reference" in the PostgreSQL Documentation for information on the initdb command.

The procedure to create an instance is described below.

1. Use the OS user account that you want as the instance administrator.

Connect with the server using the OS user account that you want as the instance administrator.

You cannot use the OS superuser (root).

The following example shows the OS superuser connected to the server being changed to the OS user account "symfo".

#### Example

# su symfo

2. Configure the environment variables

Configure the environment variables in the server with the newly created instance.

Set the following environment variables:

- PATH environment variables

Add the installation directory "/bin".

- MANPATH environment variables

Add the installation directory "/share/man".

- LD\_LIBRARY\_PATH environment variables

Add the installation directory "/lib".

#### Example

The following example configures environment variables when the installation directory is "/opt/symfoserver64".

#### sh, bash

```
$ PATH=/opt/symfoserver64/bin:$PATH ; export PATH
$ MANPATH=/opt/symfoserver64/share/man:$MANPATH ; export MANPATH
$ LD_LIBRARY_PATH=/opt/symfoserver64/lib:$LD_LIBRARY_PATH ; export LD_LIBRARY_PATH
```

#### csh, tcsh

```
$ setenv PATH /opt/symfoserver64/bin:$PATH
$ setenv MANPATH /opt/symfoserver64/share/man:$MANPATH
$ setenv LD_LIBRARY_PATH /opt/symfoserver64/lib:$LD_LIBRARY_PATH
```

#### 3. Create a database cluster

Create the database cluster with the initdb command, specifying the storage destination directory.

Specify the transaction log storage destination and the locale setting option as required.

#### Example

```
\ initdb -D /database/inst1 --xlogdir=/transaction/inst1 --lc-collate="C" --lc-ctype="C" --encoding=UTF8
```

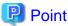

In some features, instance names are requested, and those names are required to uniquely identify the instance within the system. These features allow names that conform to WebAdmin naming conventions, so refer to the following points when determining the names:

- Maximum of 16 characters
- The first character must be ASCII alphabetic character
- The other characters must be ASCII alphanumeric characters

# Mote

- To balance I/O load, consider deploying the transaction log storage destination to a disk device other than the database cluster storage destination and the backup data storage destination.

- Specify "C" or "POSIX" for collation and character category. Performance deteriorates if you specify a value other than "C" or "POSIX", although the behavior will follow the rules for particular languages, countries and regions. Furthermore, this may need to be revised when running applications on systems with different locales.

For example, specify as follows:

```
initdb --locale="C" --lc-messages="C"
initdb --lc-collate="C" --lc-ctype="C"
```

- Specify the same string in the LANG environment variable of the terminal that starts Symfoware Server as was specified in lc-messages of initdb (lc\_messages of postgresql.conf). If the same string is not specified, messages displayed on the terminal that was started, as well as messages output to the log file specified in the -l option of the pg\_ctl command or the postgres command used for startup, may not be output correctly.
- Specify an encoding system other than SQL\_ASCII for the database. If SQL\_ASCII is used, there is no guarantee that the encryption system for data in the database will be consistent, depending on the application used to insert the data.

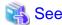

 $Refer to "Locale Support" in "Localization" in "Server Administration" in the Postgre SQL \ Documentation for information on locales.$ 

#### 4. Set port number.

Specify a port number in the port parameter of postgresql.conf. Ensure that the specified port number is not already used for other software. If a port number is not specified, "26500" is selected.

Register the specified port numbers in the /etc/services file if WebAdmin is used to create other instances. WebAdmin uses the /etc/services file to check if port numbers specified as available candidates have been duplicated.

Register any name as the service name.

#### 5. Set the corefile output destination.

Specify the output destination of the corefile, which can later be used to collect information for investigation, by setting the core\_directory and core\_contents parameters of postgresql.conf.

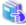

#### Sec

Refer to "Parameters" in the Operation Guide for information on the settings for these parameters.

6. Set the backup storage destination.

Specify the backup data storage destination and other backup settings when backup is to be performed as a provision against database errors.

•••••

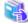

#### See

Refer to "Backup Methods" in the Operation Guide for information on specifying backup settings.

#### 7. Start an instance.

Start with the start mode of the pg\_ctl command.

It is recommended to specify the -w option, which causes the command to return after waiting for the instance to start. If the -w option is not specified, it may not be possible to determine if the starting of the instance completed successfully or if it failed.

If either of the following conditions are met, the message "FATAL:the database system is starting up(11189)" may be output.

- An application, command, or process connects to the database while the instance is starting
- An instance was started with the -w option specified

This message is output by the pg\_ctl command to check if the instance has started successfully.

Therefore, ignore this message if there are no other applications, commands, or processes that connect to the database.

#### Example

\$ pg\_ctl start -w -D /database/inst1

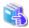

#### See

Refer to "pg\_ctl" in "Reference" in the PostgreSQL Documentation for information on the pg\_ctl command.

# 4.4 Configuring Remote Connections

This section describes the settings required when connecting remotely to Symfoware Server from a database application or a client command.

## 4.4.1 When an Instance was Created with WebAdmin

#### Settings related to connection

The default is to accept connections from remote computers to the database.

Change "listen\_addresses" in postgresql.conf to change this.

Refer to "Appendix F Configuring Parameters" for more information on postgresql.conf.

#### **Client Authentication Information settings**

The following content is set by default when WebAdmin is used to create an instance.

- Authentication of remote connections from local machines is performed.
- Only the instance administrator can perform connections in a UNIX domain socket.

When changing Client Authentication Information, select [Client Authentication] from [Setting], and then change the settings.

## 4.4.2 When an Instance was Created with the initdb Command

#### **Connection settings**

The default setting only permits local connections from the client to the database. Remote connections are not accepted.

Change "listen\_addresses" in postgresql.conf to perform remote connection.

All remote connections will be allowed when changed as shown below.

#### Example

```
listen_addresses = '*'
```

Also, configure the parameters shown below in accordance with the applications and number of client command connections.

| Parameter name                 | Parameter description                                                                                                    |
|--------------------------------|----------------------------------------------------------------------------------------------------|
| superuser_reserved_connections | Number of connections reserved for database maintenance, for example backup or index rebuilding. If you need to simultaneously perform a large number of processes that exceed the default value, change this value accordingly. |
| max_connections                | Set the value as:  numberOfSimultaneousConnectionsToInstance + superuser_reserved_connections                                                                                                    |

#### Client authentication information settings

When trying to connect from a client to a database, settings are required to determine whether the instance permits connections from the client - if it does, then it is possible to make settings to determine if authentication is required.

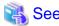

Refer to "The pg\_hba.conf File" in "Server Administration" in the PostgreSQL Documentation for details.

# 4.5 Other Settings

This section describes settings that are useful for operations.

# 4.5.1 Error Log Settings

This section explains the settings necessary to monitor errors in applications and operations, and to make discovering the causes easier.

Make error log settings only when instances are created with the initdb command.

When creating instances with WebAdmin, these settings are already made and hence do not need to be set.

Furthermore, some parameters are used by WebAdmin, and if changed, may cause WebAdmin to no longer work properly. Refer to "Appendix F Configuring Parameters" for details.

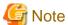

Set the output destination for the system log to the server log so that it cannot be viewed by administrators of other instances.

Application errors are output to the system log or server log. The output destination directory for the system log and server log should have access permissions set so that they cannot be viewed by people other than the instance administrator.

Edit the following parameters in postgresql.conf:

| Parameter name    | Parameter description                                                                                                    | How to enable the settings        |
|-------------------|----------------------------------------------------------------------------------------------------|-----------------------------------|
| syslog_ident      | Used to specify labels to attach to messages, so that these can<br>be identified when output to the system log if more than one<br>Symfoware Server is used.                | reload option of the pg_ctl mode  |
| logging_collector | Specify "on" to ensure that messages are output by Symfoware Server to the server log file. The server log file is created in the pg_log directory in the database cluster. | restart option of the pg_ctl mode |
| log_destination   | Specify "stderr,syslog" to output messages from Symfoware Server to the screen and either the system log or the event log.                                                  | reload option of the pg_ctl mode  |
| log_line_prefix   | Specify information to be added at the start of messages output by an instance. This information is useful for automatic monitoring of messages.                            | reload option of the pg_ctl mode  |
|                   | You can output the SQLSTATE value, output time, executing host, application name, and user ID.                                                                              |                                   |
|                   | Refer to "What To Log" in the PostgreSQL Documentation for details.                                                                                                    |                                   |
|                   | Example: log_line_prefix = '%e: %t [%p]: [%l-1] user = %u,db = %d,remote = %r app = %a'                                                                                     |                                   |

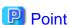

- If you want fewer application errors being output to the system log, refer to "When To Log" and "What To Log" in the PostgreSQL Documentation for information on how to reduce the output messages.
- If you want to separate errors output from other software, refer to "Where To Log" in the PostgreSQL Documentation to change the output destination to the server log file rather than the system log.

# 4.5.2 Configuring Automatic Start and Stop of an Instance

You can automatically start or stop an instance when the operating system on the database server is started or stopped.

Use the following procedure to configure automatic start and stop of an instance.

Note that, if an instance is activated in a failover operation, the cluster system will control the start or stop, therefore this feature should not be used. Also, when performing database multiplexing, refer to "Enabling Automatic Start and Stop of Mirroring Controller and Multiplexed Instances" in the Cluster Operation Guide.

If using an rc script

#### 1. Set the OS user account of the instance administrator

If you logged in using the OS user account of the instance administrator, set the environment variables required for starting the instance.

#### 2. Copy the shell script and set access permissions

Copy the sample shell script (stored in the location shown below) to /etc/rc.d/init.d, then set and register the access rights. After that, revise the shell script according to the target instance.

symfowareServerInstallDir/share/rc\_symfosvoi.sample

The content to be revised is as follows:

- In the "SYMDATA" variable, set the data storage destination.
- In the "SYMUSER" variable, set the OS user account of the instance administrator mentioned in step 1.
- Ensure that the file name in "/var/lock/subsys" of the "LOCKFILE" variable is the same as the shell script name.

#### Example

In the following example, the installation directory is "/opt/symfoserver64", and the shell script has been created as "rc\_symfosvoi\_inst1".

```
# cp /opt/symfoserver64/share/rc_symfosvoi.sample /etc/rc.d/init.d/rc_symfosvoi_inst1
# chmod 755 /etc/rc.d/init.d/rc_symfosvoi_inst1
```

#### 3. Register and enable automatic start and stop

As the OS superuser, execute the chkconfig command to register and enable the script.

Execute "chkconfig --add" to register the script, and execute "chkconfig --level" to set the run level and enable the script.

#### Example

```
# chkconfig --add rc_symfosvoi_inst1
# chkconfig --level 35 rc_symfosvoi_inst1 on
```

#### If using systemd

#### 1. Create a unit file

Copy the unit file sample stored in the directory below, and revise it to match the target instance.

symfowareServerInstallDir/share/symfosvoi.service.sample

#### Example

In the following example, the installation directory is "/opt/symfoserver64", and the instance name is "inst1".

```
# cp /opt/symfoserver64/share/symfosvoi.service.sample /usr/lib/systemd/system/
symfosvoi_instl.service
```

Revise the underlined portions of the options below in the unit file.

| Section | Option      | Specified value                                                                                            | Description                                                                      |
|---------|-------------|----------------------------------------------------------------------------------------------------|----------------------------------------------------------------------------------|
| Unit    | Description | Symfoware Server (Open Interface) instanceName                                                             | Specifies the feature overview.  Specifies the name of the target instance. (*1) |
| Service | ExecStart   | '/bin/bash -c ' <i>installDir</i> /bin/symfosvoi.sh<br>start <i>installDir dataStorageDestinationDir</i> ' | Command to be executed when the service is started.                              |
|         | ExecStop    | '/bin/bash -c ' <i>installDir</i> /bin/symfosvoi.sh<br>stop <i>installDir dataStorageDestinationDir</i> '  | Command to be executed when the service is stopped.                              |

| Section | Option     | Specified value                                                                                                    | Description                                             |
|---------|------------|----------------------------------------------------------------------------------------------------|---------------------------------------------------------|
|         | ExecReload | '/bin/bash -c ' <i>installDir</i> /bin/symfosvoi.sh<br>reload <i>installDir</i><br><i>dataStorageDestinationDir</i> ' | Command to be executed when the service is reloaded     |
|         | User       | <u>User</u>                                                                                                    | OS user account of the instance administrator.          |
|         | Group      | Group                                                                                                    | Group to which the instance administrator user belongs. |

<sup>\*1:</sup> The instance name should be as follows:

If WebAdmin is used to create the instance: instanceName

If the initdb command is used to create the instance: nameThatIdentifiesTheInstance

The naming conventions for the instance name or for identifying the instance are as follows:

- Up to 16 bytes
- The first character must be an ASCII alphabetic character
- The other characters must be ASCII alphanumeric characters
- 2. Enable automatic start and stop

As the OS superuser, use the systemetl command to enable automatic start and stop.

#### Example

# systemctl enable symfosvoi\_instl.service

# 4.5.3 Settings when Using the features compatible with Oracle databases

The compatibility feature for Oracle databases enables Symfoware Server to be used without any special settings by creating a database instance. Note that settings are required only when using the SUBSTR function.

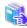

See

Refer to "Notes on SUBSTR" in the Application Development Guide for details.

# 4.6 Integration with Message-Monitoring Software

To monitor messages output by Symfoware Server using software, configure the product to monitor SQLSTATE, instead of the message text - this is because the latter may change when Symfoware Server is upgraded.

Configure Symfoware Server to output messages in a format that can be read by the message-monitoring software by specifying "%e" in the log\_line\_prefix parameter of postgresql.conf to output the SQLSTATE value.

A setting example is shown below - it outputs the output time, executing host, application name, and user ID, in addition to the SQLSTATE value.

#### Example

log\_line\_prefix = '%e: %t [%p]: [%l-1] user = %u,db = %d,remote = %r app = %a '

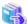

See

Refer to "What To Log" in the PostgreSQL Documentation for information on how to configure the settings.

# 4.7 Deleting Instances

This section explains how to delete instances.

- 4.7.1 Using WebAdmin
- 4.7.2 Using Server Commands

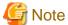

- Always use WebAdmin to delete instances that were created using it. Because WebAdmin management information cannot be deleted, WebAdmin will determine that the instance is abnormal.
- If you have set automatic start and stop of the instance, execute the following commands to disable the script and cancel registration.

#### If using systemd

```
chkconfig nameOfShellScriptForAutomaticStartAndStop off
chkconfig --del nameOfShellScriptForAutomaticStartAndStop
rm /etc/rc.d/init.d/nameOfShellScriptForAutomaticStartAndStop
```

#### Example

```
# chkconfig rc_symfosvoi_inst1 off
# chkconfig --del rc_symfosvoi_inst1
# rm /etc/rc.d/init.d/rc_symfosvoi_inst1
```

#### If using systemd

systemctl disable nameOfUnitFileThatPerformsAutomaticStartAndStop

rm /usr/lib/systemd/system/nameOfUni tFileThatPerformsAutomaticStartAndStop

#### Example

```
# systemctl disable symfosvoi_instl.service
# rm /usr/lib/systemd/system/symfosvoi_instl.service
```

# 4.7.1 Using WebAdmin

This section explains how to delete instances using WebAdmin.

Use the following procedure to delete instances.

1. Stop the instance

In the [Monitor] window, click [Stop].

2. Back up files.

Before deleting the instance, back up any required files under the data storage destination, the backup data storage destination, and the transaction log storage destination.

3. Delete the instance

In the [Instance List] window, select the desired instance, and the click [Delete] - in the confirmation window, click [Delete].

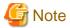

Deleting an instance deletes only the following lowest-level directories. If they are not required, delete them manually.

- Data storage destination
- Backup data storage destination

- Transaction log storage destination (if different from the data storage destination)

# 4.7.2 Using Server Commands

This section explains how to delete instances using server commands.

Use the following procedure to delete instances.

1. Stop the instance

Execute the stop mode of the pg\_ctl command.

An example is shown below:

#### Example

```
$ pg_ctl stop -D /data/inst1
```

#### 2. Back up files.

Before deleting the instance, back up any required files under the data storage destination, the backup data storage destination, and the transaction log storage destination.

#### 3. Delete the instance

Use a standard UNIX tool (the rm command) to delete the following directories:

- Data storage destination
- Backup data storage destination
- Transaction log storage destination (if a directory different from the data storage directory was specified)

# **Chapter 5 Uninstallation**

This chapter describes the procedure for uninstalling Symfoware Server.

## 5.1 Uninstallation in Interactive Mode

Uninstall according to the following procedure:

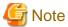

To reinstall Symfoware Server after it was uninstalled, and reuse an instance that was already created so that it can be managed from WebAdmin, back up the file shown below in which the WebAdmin instance management information had been defined before uninstalling Symfoware Server, and then restore the backed up file to its original location once Symfoware Server has been reinstalled.

installDir/gui/data/gui-instances

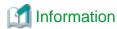

If an error occurs while the product is being uninstalled, refer to "Appendix H Uninstall (middleware) Messages" and take the required action.

#### 1. Delete the operation information

If the Symfoware Server operation information has been registered in the operating system or another middleware product, for example, then it must be deleted. Cases in which deletion is required are as follows:

- In cluster systems that use failover operation, close the cluster application and then delete the cluster application as well as the Symfoware Server resources.
  - Refer to the "Symfoware Server Cluster Operation Guide" for information on other tasks.
- If a PL/extJava environment has been built, delete the domain. Refer to "Setting up and Operating PL/extJava" in the Operation Guide for details.
- If you have set automatic start and stop of the instance, execute the following commands to disable the script and cancel registration.

#### If using an rc script

```
chkconfig nameOfShellScriptForAutomaticStartAndStop off
chkconfig --del nameOfShellScriptForAutomaticStartAndStop
rm /etc/rc.d/init.d/nameOfShellScriptForAutomaticStartAndStop
```

#### Example

```
# chkconfig rc_symfosvoi_inst1 off
# chkconfig --del rc_symfosvoi_inst1
# rm /etc/rc.d/init.d/rc_symfosvoi_inst1
```

#### If using systemd

systemctl disable nameOfUnitFileThatPerformsAutomaticStartAndStop

 $\verb"rm"/usr/lib/system/" name Of UnitFile That Performs Automatic Start And Stop to the content of the content of the content$ 

#### Example

```
# systemctl disable symfosvoi_instl.service
# rm /usr/lib/systemd/system/symfosvoi_instl.service
```

## 2. Stop applications and the client program

Before starting the uninstallation, stop the following:

- Applications that use the product
- Instance

Using WebAdmin

In the [Monitor] window, click [Stop].

Using server commands

Execute the pg\_ctl command in stop mode.

```
$ /opt/symfoserver64/bin/pg_ctl stop -D /database/inst1
```

- Web server feature of WebAdmin

Execute the WebAdminStop command to stop the Web server feature of WebAdmin.

#### Example

```
# cd /opt/symfoserver64/gui/sbin
# ./WebAdminStop
```

In the example above, /opt/symfoserver64 is the installation directory.

- Mirroring Controller

Execute the mc\_ctl command with the stop mode option specified and stop the Mirroring Controller.

#### Example

```
$ mc_ctl stop -M /mcdir/inst1
```

## 3. Change to the superuser

Run the following command to switch to the superuser on the system.

```
$ su -
Password:****
```

#### 4. Start the Uninstall (middleware)

Execute the following command:

```
# /opt/FJSVcir/cimanager.sh -c
```

#### 5. Select the software

Type the number for the product to be uninstalled, and press Enter.

```
Currently installed products

1. Symfoware Server Enterprise Edition(Open Interface)(64bit) V12.1.0

2. Symfoware Server Client(Open Interface)(32bit) V12.1.0

3. Symfoware Server Client(Open Interface)(64bit) V12.1.0

Type [number] to select the software you want to uninstall.
[number,q]
=>1
```

#### 6. Start the uninstallation

To start the uninstallation, type "y" and press Enter.

To display the list of products again, type "b" and press Enter.

```
Symfoware Server Enterprise Edition(Open Interface)(64bit)

Description: Symfoware Server Enterprise Edition(Open Interface)(64bit)

Version: V12.1.0

Vendor name: Fujitsu Limited

Installation directory: /opt/symfoserver64

Date of installation: 2014-8-21

Uninstallation will start. Continue?

[y,b,q]
=>y
```

#### 7. Finish the uninstallation

Upon successful completion, the window below is displayed.

The installation directory may remain after uninstallation. If it is not required, delete it.

# 5.2 Uninstallation in Silent Mode

Uninstall according to the following procedure:

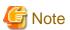

To reinstall Symfoware Server after it was uninstalled, and reuse an instance that was already created so that it can be managed from WebAdmin, back up the file shown below in which the WebAdmin instance management information had been defined before uninstalling Symfoware Server, and then restore the backed up file to its original location once Symfoware Server has been reinstalled.

installDir/qui/data/qui-instances

#### 1. Delete the operation information

If the Symfoware Server operation information has been registered in the operating system or another middleware product, for example, then it must be deleted. Cases in which deletion is required are as follows:

- In cluster systems that use failover operation, close the cluster application and then delete the cluster application as well as the Symfoware Server resources.
  - Refer to the "Symfoware Server Cluster Operation Guide" for information on other tasks.
- If a PL/extJava environment has been built, delete the domain. Refer to "Setting up and Operating PL/extJava" in the Operation Guide for details.

- If you have set automatic start and stop of the instance, execute the following commands to disable the script and cancel registration.

#### If using an rc script

```
chkconfig nameOfShellScriptForAutomaticStartAndStop off
chkconfig --del nameOfShellScriptForAutomaticStartAndStop
rm /etc/rc.d/init.d/nameOfShellScriptForAutomaticStartAndStop
```

#### Example

```
# chkconfig rc_symfosvoi_inst1 off
# chkconfig --del rc_symfosvoi_inst1
# rm /etc/rc.d/init.d/rc_symfosvoi_inst1
```

#### If using systemd

systemctl disable nameOfUnitFileThatPerformsAutomaticStartAndStop

 $\verb|rm|/usr/lib/system|/nameOfUnitFileThatPerformsAutomaticStartAndStop||$ 

#### Example

```
# systemctl disable symfosvoi_instl.service
# rm /usr/lib/systemd/system/symfosvoi_instl.service
```

## 2. Stop applications and the client program

Before starting the uninstallation, stop the following:

- Applications that use the product
- Instance

#### Using WebAdmin

In the [Monitor] window, click [Stop].

#### Using server commands

Execute the pg\_ctl command with the stop mode option specified.

```
$ /opt/symfoserver64/bin/pg_ctl stop -D /database/inst1
```

- Web server feature of WebAdmin

Execute the WebAdminStop command to stop the Web server feature of WebAdmin.

#### Example

```
# cd /opt/symfoserver64/gui/sbin
# ./WebAdminStop
```

In the example above, /opt/symfoserver64 is the installation directory.

- Mirroring Controller

Execute the mc\_ctl command with the stop mode option specified and stop the Mirroring Controller.

#### Example

```
$ mc_ctl stop -M /mcdir/instl
```

#### 3. Change to the superuser

Run the following command to switch to the superuser on the system.

```
$ su -
Password:****
```

## 4. Run the uninstallation

Execute the command below.

The installation directory may remain after uninstallation. If it is not required, delete it.

#### Example

```
# /opt/symfoserver64/setup/symfo_remove -S
```

In the example above, /opt/symfoserver64/setup is the name of the installation directory in which the server product is installed.

#### 5. Check the results

The uninstaller result is output to the log file.

## Log file

xxyz is the number part when the version is Vxx.y.z.

#### 64-bit products

```
Path name: /var/log/symfoware_sv_64_xxyz.log
```

#### 32-bit products

```
Path name: /var/log/symfoware_sv_32_xxyz nnnn.log
```

#### Return values

The following return values are output:

| Return values | Meaning                                                                              |
|---------------|--------------------------------------------------------------------------------------|
| 0             | Uninstallation was successful.                                                       |
| 13            | Processing was interrupted.                                                          |
| 15            | The resources required for uninstallation do not exist.                              |
| 19            | A process is running.                                                                |
| 60            | An error occurred in Uninstall (middleware).                                         |
| 62            | Uninstall (middleware) was started.                                                  |
| 63            | Uninstall (middleware) has not been installed, or there are no execution privileges. |
| 99            | A system error occurred.                                                             |
| 100           | The command argument is invalid.                                                     |
| 106           | The command was not executed with administrator privileges.                          |

# Appendix A Installation in Silent Mode

This appendix provides specifications for installation in silent mode.

# A.1 Specification Format

The installation parameters CSV file, which is specified as the argument for the silent installer, has three columns per line in CSV format.

```
sectionName, parameterName, value
sectionName, parameterName, value
:
```

Enter the following settings in respective columns.

| Item          | Settings                                                        | Optional  |
|---------------|-----------------------------------------------------------------|-----------|
| sectionName   | Specify the section name. There are two types of section names: | Mandatory |
|               | "installinfo": Set the product information.                     |           |
|               | "parameters": Set the parameter information for this product.   |           |
| parameterName | Specify the parameter name. Each section has a valid parameter. | Mandatory |
| value         | Specify the value.                                              | Optional  |

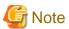

- Blank lines cannot be included.
- Section names and parameter names cannot be omitted.
- Undefined parameters cannot be set in lines where the section name is "installInfo". Also, note that the same parameter cannot be specified multiple times.
- Specify at least one line with the section name "parameters".
- Undefined parameters specified in lines within the "parameters" section will be ignored during execution. Note that when the same parameter is specified multiple times, the settings in the lowest line will be valid.
- The setting values for lines where the section name is "installInfo" may contain alphanumeric characters (at least one), and symbols, excluding double quotation marks (") and commas (,).
- The following characters can be used in the setting for rows with the section name "installInfo":

Alphanumeric characters and double quotation marks

- The following characters can be used in the setting for rows with the section name "parameters":

Alphanumeric characters, hyphens and forward slashes

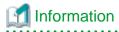

 $The \ template \ for \ the \ installation \ parameters \ CSV \ file \ is \ "mountpoint/sample/sample.csv".$ 

# A.2 List of Parameters

This section describes the parameters that can be set for each section.

#### installInfo section

The parameters that can be set in the installInfo section are shown below.

| No. | Туре        | Parameter     |        | Description                                     |
|-----|-------------|---------------|--------|-------------------------------------------------|
| 1   | Software ID | Parameter     | Name   | Mandatory.                                      |
|     |             | name          |        | Specify the software identifier.                |
|     |             | Value/Range   | String | For this software, specify the following value: |
|     |             | Default value | None   | "Symfoware Server"                              |

......

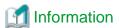

- In addition to "Name", the following parameters can be used in the "installInfo" section.
  - softwareName
  - OS
  - Version
  - Edition
- Note that specifying a parameter name other than "Name" and the parameters listed above will result in an error.
- The values set in these parameters do not affect silent installation.

## Example

installInfo,Name,Symfoware Server

## parameters section

The parameters that can be set in the parameters section are shown below.

| No. | Туре                                                  | Parameter         |                        | Description                                               |
|-----|-------------------------------------------------------|-------------------|------------------------|-----------------------------------------------------------|
| 1   | Whether to install the server                         | Parameter name    | ServerInstallExecute   | Optional.  Specify whether to run the installation of the |
|     |                                                       | Value/Range       | Y or N                 | server.                                                   |
|     |                                                       | Default value     | Y                      | Y: Install                                                |
|     |                                                       |                   |                        | No: Do not install                                        |
| 2   | Installation destination of the                       | Parameter name    | ServerInstallPath      | Optional.  Specify the installation destination of the    |
|     | server                                                | Value/Range       | Path name              | software.                                                 |
|     |                                                       | Default value     | /opt/symfoserver32, or | The root directory(/) cannot be specified.                |
|     |                                                       |                   | /opt/symfoserver64     |                                                           |
| 3   | Whether to install the client (32-bit)                | Parameter name    | Client32InstallExecute | Optional.  Specify whether to run the installation of the |
|     |                                                       | Value/Range       | Y or N                 | client (32-bit).                                          |
|     |                                                       | Default value     | Y                      | Y: Install                                                |
|     |                                                       |                   |                        | N: Do not install                                         |
| 4   | Installation<br>destination of the<br>client (32-bit) | Parameter<br>name | Client32InstallPath    | Optional.                                                 |

| No. | Туре                                   |                     | Parameter                     | Description                                                      |
|-----|----------------------------------------|---------------------|-------------------------------|------------------------------------------------------------------|
|     |                                        | Value/Range         | Path name                     | Specify the installation destination of the                      |
|     |                                        | Default value       | /opt/symfoclient32            | client (32-bit).                                                 |
|     | W/I d II d                             | D                   | CII: (CAL A DE                | The root directory(/) cannot be specified.                       |
| 5   | Whether to install the client (64-bit) | Parameter<br>name   | Client64InstallExecute        | Optional.                                                        |
|     |                                        | Value/Range         | Y or N                        | Specify whether to run the installation of the client (64-bit).  |
|     |                                        | Default value       | Y                             | Y: Install                                                       |
|     |                                        |                     |                               | N: Do not install                                                |
|     |                                        |                     |                               | This parameter is ignored on 32-bit operating systems.           |
| 6   | Installation                           | Parameter           | Client64InstallPath           | Optional.                                                        |
|     | destination of the client (64-bit)     | name                |                               | Specify the installation destination of the                      |
|     | chefit (04-bit)                        | Value/Range         | Path name                     | client (64-bit).                                                 |
|     |                                        | Default value       | /opt/symfoclient64            | This parameter is ignored on 32-bit operating systems.           |
|     |                                        |                     |                               | The root directory(/) cannot be specified.                       |
| 7   | Whether to install                     | Parameter           | MirroringControllerInstallExe | Optional.                                                        |
|     | Mirroring Controller                   | name<br>Value/Range | Y or N                        | Specify whether to run the installation of Mirroring Controller. |
|     |                                        | Default value       | N                             | Y: Install                                                       |
|     |                                        | Delault value       |                               | No: Do not install                                               |
|     |                                        |                     |                               | This will be ignored in all cases except EE.                     |
| 8   | Whether to set up                      | Parameter           | WebSetupExecute               | Optional.                                                        |
|     | WebAdmin                               | name                |                               | Specify whether to set up WebAdmin.                              |
|     |                                        | Value/Range         | Y or N                        | Y: Install                                                       |
|     |                                        | Default value       | Y                             | N: Do not install                                                |
|     |                                        |                     |                               | This will be ignored if the server is not                        |
|     |                                        |                     |                               | installed.                                                       |
| 9   | Web server port                        | Parameter           | WebPortNumber1                | Optional.                                                        |
|     | number                                 | name                | 1004 007 7                    | Specify the port number of the Web server.                       |
|     |                                        | Value/Range         | 1024 to 32767                 | This will be ignored if the server is not                        |
|     |                                        | Default value       | 26515                         | installed.                                                       |
| 10  | WebAdmin internal port number          | Parameter name      | WebPortNumber2                | Optional.                                                        |
|     | port number                            | Value/Range         | 1024 to 32767                 | Specify the WebAdmin internal port number.                       |
|     |                                        | Default value       | 26516                         | This will be ignored if the server is not installed.             |
|     |                                        | Delaun value        | 20010                         | mstaneu.                                                         |

## Example

parameters,ServerInstallExecute,Y
parameters,ServerInstallPath,/opt/symfoserver64
parameters,Client32InstallExecute,Y
parameters,Client32InstallPath,/opt/symfoclient32
parameters,Client64InstallExecute,Y
parameters,Client64InstallPath,/opt/symfoclient64

```
parameters,MirroringControllerInstallExecute,N
parameters,WebSetupExecute,Y
parameters,WebPortNumber1,26515
parameters,WebPortNumber2,26516
```

# A.3 Messages and Return Values

Messages are output when errors are detected during parametric analysis.

If an error is detected during installation of the product, a message is output to the log:

#### Log file

xxyz is the number part when the version is Vxx.y.z.

#### 64-bit product

```
path name : /var/log/symfoware_SERVER64_xxyz.log
```

#### 32-bit product

```
Path name : /var/log/symfoware_SERVER32_xxyz.log
```

## Messages and return values

CSV file errors

The following messages are output if errors are detected while parsing CSV files.

| Return<br>value | Message                                                        | Explanation and actions                                                          |
|-----------------|----------------------------------------------------------------|----------------------------------------------------------------------------------|
| 4               | CSV file error:code = 1, Invalid CSV error.                    | There is an error in the specification format of the CSV file.                   |
| 4               | CSV file error:code = 2, installInfo/Name is required.         | Either installInfo or the Name parameter has not been specified.                 |
| 4               | CSV file error:code = 3, Invalid installInfo key.              | There is an error in the installInfo specification.                              |
|                 |                                                                | Or the section name is invalid.                                                  |
| 4               | CSV file error:code = 4, Duplicated installInfo key.           | The same parameter has been defined more than once in installInfo.               |
| 4               | CSV file error:code = 5, Invalid character length.             | No setting value is specified, or the specified string is too long.              |
| 4               | CSV file error:code = 6, Invalid character format or encoding. | An invalid character has been specified in the installation parameters CSV file. |
| 4               | CSV file error:code = 8, Parameter is required.                | There is no line in the "parameters" section.                                    |
| 20              | The input file does not exist.                                 | The input file does not exist.                                                   |
| 21              | The value of @1@ is incorrect, the value is @2@.               | The value is incorrect. Specify the correct value.                               |
|                 |                                                                | The parameter name is displayed in @1@.                                          |
|                 |                                                                | The specified parameter is displayed in @2@.                                     |
| 22              | The value same at @1@ and @2@ is specified.                    | The same value is specified in different parameters.  Specify different values.  |
|                 |                                                                | The parameter name is displayed in @1@ and @2@.                                  |
| 23              | The @2@ of @1@ already exists.                                 | The path already exists. Specify a different path.                               |
|                 |                                                                | The parameter name is displayed in @1@.                                          |

| Return value | Message                                                             | Explanation and actions                                                                              |
|--------------|---------------------------------------------------------------------|----------------------------------------------------------------------------------------------------|
|              |                                                                     | The specified value is displayed in @2@.                                                             |
| 26           | Port number @1@ is already used in the service file(/etc/services). | The port number is already being used. Specify an unused port number.                                |
|              |                                                                     | The port number is displayed in @1@                                                                  |
| 28           | There is no product for installation.                               | No product was specified for installation. Specify "Y" for at least one of the following parameters: |
|              |                                                                     | - ServerInstallExecute                                                                               |
|              |                                                                     | - Client32InstallExecute                                                                             |
|              |                                                                     | - Client64InstallExecute                                                                             |
| 29           | USAGE : silent.sh inputfile                                         | The argument specified in the command is incorrect. Specify the correct argument.                    |

## Product installer errors

The following return values are returned when errors occur while the product installer is running.

| Return value | Explanation                                                           |
|--------------|-----------------------------------------------------------------------|
| 0            | Completed successfully.                                               |
| 11           | A product that cannot coexist with Symfoware has been installed.      |
| 12           | This OS is not supported.                                             |
| 13           | Processing was interrupted.                                           |
| 14           | The resources required for installation do not exist on the media.    |
| 15           | The resources required for installation do not exist.                 |
| 16           | Unable to change the permission because the directory does not exist. |
| 19           | A process is running.                                                 |
| 30           | Failed to copy the installation material.                             |
| 31           | Upgrade installation not possible.                                    |
| 32           | The product is already installed.                                     |
| 60           | An error occurred in Uninstall (middleware).                          |
| 61           | Failed to install Uninstall (middleware).                             |
| 62           | Uninstall (middleware) was started.                                   |
| 68           | Failed to set up WebAdmin.                                            |
| 99           | A system error occurred.                                              |
| 106          | The command was not executed with administrator privileges.           |

# A.4 CSV File Format

The format of CSV files is based on RFC4180, with the following specifications.

## Records

- Separate each record with a "CRLF" newline (operation is not guaranteed with only a "CR" or "LF" newline).
- Specify a newline at the end of a file.

- Separate each field within a record with a halfwidth comma ",".

| Format      | Record |     |     |
|-------------|--------|-----|-----|
| aaa,bbb,ccc | aaa    | bbb | ccc |

- If several commas are entered in succession, or if a comma precedes a newline, the data following the comma is regarded as empty.

| Format   | Record |     |     |
|----------|--------|-----|-----|
| aaa,,ccc | aaa    |     | ccc |
| aaa,bbb, | aaa    | bbb |     |

- Headers cannot be specified.

| Format      | Record |        |         |
|-------------|--------|--------|---------|
|             | field1 | field2 | field 3 |
| aaa,bbb,ccc | aaa    | bbb    | ссс     |

# Appendix B Symfoware Server Migration Procedures

The tasks shown in the following table are required to migrate from an older version/level:

Table B.1 Reference destination for migration tasks by product

| Product before migration  | Product after migration   | Operation mode                                | Refer to: |
|---------------------------|---------------------------|-----------------------------------------------|-----------|
| Symfoware Server Standard | Symfoware Server Standard | Basic operations                              | B.1       |
| Edition V12.0.0/V12.0.0A  | Edition V12.1.0           | Failover operations using the standby feature | B.2       |

# **B.1 Migration Tasks for Basic Operations**

If the Symfoware Server version that was used to create the instance is V12.0.0 or V12.0.0A, execute "CREATE EXTENSION" in order to reference Information added by Symfoware Server.

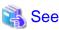

Refer to "Information that can be Collected" in the Operation Guide for information on Information added by Symfoware Server.

Follow the procedure below to install any missing extensions:

1. Check if CREATE EXTENSION is required for the target database.

Use the psql command to connect to the target database (in the example below, "postgres"), and then execute the following SELECT statements:

......

```
postgres=# SELECT * FROM pgx_stat_sql;
ERROR: Relation "pgx_stat_sql" does not exist (10292)
postgres=# SELECT * FROM pgx_stat_lwlock;
ERROR: Relation "pgx_stat_lwlock" does not exist (10292)
postgres=# SELECT * FROM pgx_stat_latch;
ERROR: Relation "pgx_stat_latch" does not exist (10292)
postgres=# SELECT * FROM pgx_stat_walwriter;
ERROR: Relation "pgx_stat_walwriter" does not exist (10292)
```

CREATE EXTENSION is required if the view specified in the SELECT statement does not exist.

2. Execute the statements below to install the statistics views independently added by Symfoware Server and that were not displayed in step 1. If there are multiple databases, execute the statements for all of them.

If the connected database is not a registration target, these views cannot be browsed. If the database has been registered for template 1, there is no need to consider this point for databases added thereafter.

The statistics are reset when the view is installed.

```
postgres=# CREATE EXTENSION pgx_stat_sql;
CREATE EXTENSION
postgres=# CREATE EXTENSION pgx_stat_lwlock;
CREATE EXTENSION
postgres=# CREATE EXTENSION pgx_stat_latch;
CREATE EXTENSION
postgres=# CREATE EXTENSION pgx_stat_walwriter;
CREATE EXTENSION
postgres=# \Qreatermineq CREATE EXTENSION pgx_stat_walwriter;
CREATE EXTENSION
postgres=# \Qreatermineq Q
```

# **B.2 Migration Procedures when Performing Failover Operations** using the Standby Feature

This section describes the migration procedure for migration from an older version/level for failover operations using the standby feature.

Perform the migration procedure as described in the following table:

| Step | Task                                                                  |                            |  |
|------|-----------------------------------------------------------------------|----------------------------|--|
|      | Active node                                                           | Standby node               |  |
| 1    | Install PRIMECLUSTER. (*1)                                            | Install PRIMECLUSTER. (*1) |  |
| 2    | Stop the standby cluster application. (*2)                            |                            |  |
| 3    | Stop RMS. (*3)                                                        |                            |  |
| 4    | Start the GDS volume.                                                 |                            |  |
| 5    | Mount the file system.                                                |                            |  |
| 6    | Modify the configuration of the standby cluster application.          |                            |  |
| 7    | Delete the resource information for the Symfoware database cluster.   |                            |  |
| 8    | Upgrade Symfoware Server.                                             | Upgrade Symfoware Server.  |  |
| 9    | Register the resource information for the Symfoware database cluster. |                            |  |
| 10   | Modify the configuration of the standby cluster application.          |                            |  |
| 11   | Unmount the file system.                                              |                            |  |
| 12   | Stop the GDS volume.                                                  |                            |  |
| 13   | Start RMS.                                                            |                            |  |
| 14   | Start the standby cluster application.                                |                            |  |
| 15   | Check the behavior.                                                   |                            |  |

<sup>\*1:</sup> If a supported version of PRIMECLUSTER is not been installed

The details for each step are described below.

#### 1. Install PRIMECLUSTER.

On all nodes on that comprise the cluster system, check the current version of PRIMECLUSTER. If the required version is not installed, then install it.

.....

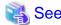

- Refer to "2.2 Related Software" for information on the PRIMECLUSTER versions.
- Refer to the PRIMECLUSTER Installation Guide for information on installing PRIMECLUSTER.

## 2. Stop the standby cluster application.

Check the standby cluster application status. If it is running, stop it.

#### 3. Stop RMS.

Check the RMS status on all nodes that comprise the cluster system. If RMS is running, stop it.

#### 4. Start the GDS volume.

Start the GDS volume on the active node.

#### 5. Mount the file system.

Mount the file system where the data storage destination directory was stored on the active node.

<sup>\*2:</sup> If the standby cluster application is running

<sup>\*3:</sup> If RMS is running.

6. Modify the configuration of the standby cluster application.

Delete the database cluster resources from the standby cluster application.

7. Delete the resource information for the Symfoware database cluster.fs

Use the pgx\_pclrsc command to delete the database cluster resource information on the active node.

8. Upgrade Symfoware Server.

Refer to "Chapter 3 Installation", and then upgrade Symfoware Server on all nodes that comprise the cluster system.

9. Register the resource information for the Symfoware database cluster.

Use the pgx\_pclrsc command to register the database cluster resource information that was deleted in step 7 on the active node.

.....

10. Modify the configuration of the standby cluster application.

Register the database cluster resources in the standby cluster application.

11. Unmount the file system.

Unmount the file system where the data storage destination directory was stored on the active node.

12. Stop the GDS volume.

Stop the GDS volume on the active node.

13. Start RMS.

Start RMS on all nodes that comprise the cluster system.

14. Start the standby cluster application.

Start the standby cluster application.

15. Check the behavior.

Execute switch or rebuild to check if the migration was successful.

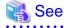

Refer to the Cluster Operation Guide for information on failover operations.

# Appendix C Using WebAdmin in a Multi-version Installation Environment

To use WebAdmin with multiple Symfoware Server versions in a multi-version installation environment, ensure that the "Requirements for supporting the use of WebAdmin in a multi-version installation environment" are matched.

If the requirements are not matched, perform the steps described in "How to support WebAdmin in a multi-version installation environment", and then create the instance in the multi-version installation environment.

#### Requirements for supporting the use of WebAdmin in a multi-version installation environment

- 1. Symfoware Server is upgraded after the instance was created using WebAdmin, and
- 2. The Symfoware Server version installed as the multi-version installation is the one before the upgrade mentioned in item 1, and
- 3. WebAdmin is used in the Symfoware Server multi-version installation environment mentioned in item 2, and
- 4. The steps described in "How to support WebAdmin in a multi-version installation environment" are not performed for the instance mentioned in item 1.

#### How to support WebAdmin in a multi-version installation environment

Perform this procedure in the Symfoware Server environment (the environment in item 1 above) after upgrading.

1. Stop the existing instance.

If the WebAdmin instance created before the upgrade is running, then stop it.

- 2. Modify the settings information.
  - Change the following parameters in the "postgresql.conf" parameter file:
    - log\_directory
    - core\_directory
    - syslog\_ident

## How to modify the parameter

Delete the "symfo\_@@@@\_XX\_YY" part, and modify the name so that it is unique in the server.

#### Example)

Pre-upgrade version and level: Symfoware Server V12.1.0 Enterprise Edition 64-bit

User name: symfo
Instance name: inst1
Unique name: package1

#### $[log\_directory][core\_directory]$

Before: /var/tmp/symfo\_1210\_SE\_64/symfo\_inst1/log
After: /var/tmp/symfo\_package1/symfo\_inst1/log

#### $[syslog\_ident]$

Before: symfo\_1210\_SE\_64\_symfo\_inst1 After: symfo\_package1\_symfo\_inst1

- Create the directories for resource deployment using the modified name.

If the directory specified in "log\_directory" and "core\_directory" does not exist, create it.

Additionally, the directory access privileges must meet the following requirements:

- The directory owner is the OS user account that will become the instance administrator.

- There are permissions to write to the directory.
- The directory is empty.

## 3. Start the instance

Start the instance stopped in step 1.

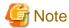

If operations management middleware (for example, Systemwalker Centric Manager) is used to monitor instance ID information for the service name or server log, modify the operations management middleware settings together with these changes. If multiple methods were specified for the same table combination, the method specified last will be effective.

# Appendix D Recommended WebAdmin Environments

This appendix describes the recommended WebAdmin environment.

# **D.1 Recommended Browser Settings**

- Use a display resolution to be 1024 x 768 or higher, and 256 colors or more.
- Select [View] >> [Text size] >> [Medium].
- Click [Tools] >> [Internet options] >> [General] >> [Fonts], and then:
  - Set [Webpage font] to [Times New Roman]
  - Set [Plain text font] to be [Courier New]

# D.2 How to Set Up the Pop-up Blocker

If the Pop-up Blocker is enabled, use the procedure below to configure settings to allow pop-ups from the server where Symfoware Server is installed.

- 1. Click [Tools] >> [Internet options], and then select the [Privacy] tab.

  If [Turn on Pop-up Blocker] is not selected, the Pop-up Blocker feature will not operate, and therefore steps below are not required.
- 2. Click [Settings].
- 3. In the [Pop-up Blocker Settings] window, enter in the [Address of website to allow] the URL of the server where Symfoware Server is installed, and then click [Add].
- 4. Click [Close].
- 5. In the [Internet Options] window, click [OK].

# Appendix E Setting Up and Removing WebAdmin

This appendix describes how to set up and remove WebAdmin.

# E.1 Setting Up WebAdmin

This section explains how to set up WebAdmin.

## E.1.1 Setting Up WebAdmin

Follow the procedure below to set up WebAdmin.

1. Change to the superuser

Acquire superuser privileges on the system.

#### Example

```
$ su -
Password:****
```

#### 2. Set up WebAdmin

Set up WebAdmin.

#### Example

If Symfoware Server is installed in "/opt/symfoserver64":

```
# cd /opt/symfoserver64/gui/sbin
```

# ./WebAdminSetup

#### 3. Specify the port number

Specify the following port numbers to be used in WebAdmin.

Refer to the "/etc/services" file and only change to a different port number if there is overlap with a port number from another service.

Make a note of the port number for the Web server, because it will be required for activating the WebAdmin window.

| Item                                                                                            | Value (recommended value) |
|-------------------------------------------------------------------------------------------------|---------------------------|
| Web server port number enter port number of Web Server (default: 26515):                        | 26515                     |
| WebAdmin internal port number enter Internal port number for WebAdmin (default: 26516):         | 26516                     |
| WebAdmin automatic start Start WebAdmin automatically when system starting ? [y,n] (default: y) | У                         |

#### Web server port number

Specify a numeric value from 1024 to 32767 for the port number to be used for communication between the Web browser and the Web server.

The Web server port number will be registered as a port number with the following service name in the "/etc/services" file.

## 64-bit product:

```
symfo_1210_EE_64_WebAdmin_Port1 or symfo_1210_SE_64_WebAdmin_Port1
```

## 32-bit product:

```
symfo_1210_EE_32_WebAdmin_Port1 or
symfo_1210_SE_32_WebAdmin_Port1
```

#### WebAdmin internal port number

Specify a numeric value from 1024 to 32767 for the port number to be used for communication between the Web server and the WebAdmin runtime environment.

The WebAdmin internal port number will be registered as a port number with the following service name in the /etc/services file:

#### 64-bit product:

```
symfo_1210_EE_64_WebAdmin_Port2 or symfo_1210_SE_64_WebAdmin_Port2
```

#### 32-bit product:

```
symfo_1210_EE_32_WebAdmin_Port2 or symfo_1210_SE_32_WebAdmin_Port2
```

#### WebAdmin automatic start

Select whether or not to start WebAdmin when the machine is started.

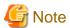

- Unused port numbers

Irrespective of the information specified in the "/etc/services" file, unused port numbers in the OS and other products can sometimes be automatically numbered and then used, or port numbers specified in environment files within products may also be used. Check the port numbers used by the OS and other products, and ensure that these are not duplicated.

- Access restrictions

Prevent unauthorized access and maintain security by using a firewall product, or the packet filtering feature of a router device, to restrict access to the server IP address and the various specified port numbers.

- Port access permissions

If a port is blocked (access permissions have not been granted) by a firewall, enable use of the port by granting access. Refer to the vendor document for information on how to grant port access permissions.

Consider the security risks carefully when opening ports.

## E.1.2 Activating the Web Server Feature of WebAdmin

Follow the procedure below to activate the Web server feature of WebAdmin.

1. Change to the superuser

Acquire superuser privileges on the system.

#### Example

```
$ su -
Password:****
```

2. Activate the Web server feature of WebAdmin

Execute the WebAdminStart command to activate the Web server feature of WebAdmin.

## Example

If Symfoware Server is installed in "/opt/symfoserver64":

```
# cd /opt/symfoserver64/gui/sbin
```

# ./WebAdminStart

## E.1.3 Stopping the Web Server Feature of WebAdmin

Follow the procedure below to stop the Web server feature of WebAdmin.

1. Change to the superuser

Acquire superuser privileges on the system.

#### Example

```
$ su -
Password:****
```

2. Stop the Web server feature of WebAdmin

Execute the WebAdminStop command to stop the Web server feature of WebAdmin.

Example

If Symfoware Server is installed in "/opt/symfoserver64":

```
# cd /opt/symfoserver64/gui/sbin
# ./WebAdminStop
```

# E.2 Removing WebAdmin

This section explains how to remove WebAdmin.

This removal procedure stops WebAdmin and ensures that it no longer starts automatically when the machine is restarted.

1. Change to the superuser

Acquire superuser privileges on the system.

#### Example

```
$ su -
Password:*****
```

2. Remove WebAdmin setup

Execute the WebAdminSetup command to remove WebAdmin setup.

#### Example

If Symfoware Server is installed in "/opt/symfoserver64":

```
# cd /opt/symfoserver64/gui/sbin
# ./WebAdminSetup -d
```

# Appendix F Configuring Parameters

WebAdmin operates and manages databases according to the contents of the following configuration files:

- postgresql.conf

Contains various items of information that define the operating environment of Symfoware Server.

- pg\_hba.conf

Contains various items of information related to client authentication.

These configuration files are deployed to a data storage destination. Data is written to them when the instance is created by WebAdmin and when settings are changed, and data is read from them when the instance is started and when information from the [Setting] menu is displayed.

Direct editing of each configuration file is possible with a text editor.

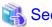

Refer to "Server Configuration" and "Client Authentication" in "Server Administration" in the PostgreSQL Documentation for information on the parameters.

•••••

## postgresql.conf

Parameters that can be changed in WebAdmin

The postgresql.conf parameters that can be changed in WebAdmin are shown below:

| Tab            | WebAdmin item                            | Parameter                     |
|----------------|------------------------------------------|-------------------------------|
| Character Code | Character Set                            | client_encoding               |
|                | Message Locale                           | lc_messages                   |
| Communication  | Port Number                              | port                          |
|                | Max Connection                           | max_connections               |
| SQL Options    | Interpretation of Expression = NULL      | transform_null_equals         |
|                | Date Output Format                       | DateStyle (*1)                |
|                | Interval Oputput Format                  | IntervalStyle                 |
|                | The number of digits for floating values | extra_float_digits            |
|                | Transaction Isolation Levels             | default_transaction_isolation |
|                | Currency Format                          | lc_monetary                   |
|                | Date and Time Format                     | lc_time                       |
|                | Numerical Value Format                   | lc_numeric                    |
| Memory         | Sort Memory(Unit:KB)                     | work_mem                      |
|                | Share Buffer(Unit:KB)                    | shared_buffers                |

<sup>\*1:</sup> If you specify "Postgres" as the output format, dates will be output in the "12-17-1997" format, not the "Wed Dec 17 1997" format used in the PostgreSQL Documentation.

## Parameters set by WebAdmin

Parameters set by WebAdmin during instance startup are shown below (they will be ignored even if specified in postgresql.conf):

| Parameter        | Value |
|------------------|-------|
| listen_addresses | *     |

| Parameter                | Value                                                         |  |
|--------------------------|---------------------------------------------------------------|--|
| log_destination          | 'stderr,syslog'                                               |  |
| logging_collector        | on                                                            |  |
| log_line_prefix          | '%e: %t [%p]: [%l-1] user = %u,db = %d,remote = %r app = %a ' |  |
| log_directory            | '/var/tmp/symfo_version/instanceAdmin_instanceName/log'       |  |
| log_filename (*1) (*2)   | 'logfile-%a.log'                                              |  |
| log_file_mode            | 0600                                                          |  |
| log_truncate_on_rotation | on                                                            |  |
| log_rotation_age         | 1d                                                            |  |

<sup>\*1:</sup> The server logs are split into files based on the day of the week, and are rotated after each week.

#### Parameters automatically set by WebAdmin according to the amount of memory

The postgresql.conf parameters automatically set according to the amount of installed memory, during the creation of instances by WebAdmin, are shown below:

| Parameter            | Value                                                                |  |
|----------------------|----------------------------------------------------------------------|--|
| shared_buffers       | 30% of the machine's installed memory                                |  |
| work_mem             | 30% of the machine's installed memory / max_connections / 2          |  |
| effective_cache_size | 75% of the machine's installed memory                                |  |
| maintenance_work_mem | 10% of the machine's installed memory / (1 + autovacuum_max_workers) |  |

When determining the values to be configured in the above parameters, you must take into account any anticipated increases in access volume or effects on performance during business operations, such as the number of applications and commands that will access the instance, and the content of processes. Also, note that in addition to Symfoware Server, other software may be running on the actual database server. You will need to determine the degree of priority for the database and other software, as well as the memory allocation size.

WebAdmin automatically configures complex parameter settings such as those mentioned above, based on the size of the internal memory of the machine. This enables maximum leverage of the machine memory to facilitate resistance against fluctuations during business operations.

Accordingly, the effects of the above-mentioned factors must be estimated and taken into account when determining and configuring parameter values, so that memory resources can be effectively allocated among other software or instances, and so that adverse effects can be mutually avoided. Refer to "Memory" in "Resource Consumption", and "Planner Cost Constants" in "Query Planning", under "Server Administration" in the PostgreSQL Documentation for information on parameter values and required considerations.

Parameter values can be modified using the WebAdmin [Setting] menu, or edited directly using a text editor.

If adding an instance, determine the parameter values, including for existing instances, and make changes accordingly.

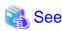

Kernel parameters need to be tuned according to the parameters being changed. Refer to "Appendix L Configuring Kernel Parameters", and "Managing Kernel Resources" in "Server Administration" in the PostgreSQL Documentation for information on tuning kernel parameters.

<sup>\*2)</sup> If the date changes while the instance is stopped, old logs are not deleted and continue to exist. Manually delete old logs that are no longer required to release disk space.

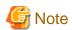

- Do not directly edit the following postgresql.conf parameters with a text editor, otherwise WebAdmin may not work properly if you make a mistake):
  - port
  - archive\_mode
  - archive\_command
  - wal\_level
  - log\_line\_prefix
  - log\_destination
  - logging\_collector
  - log\_directory
  - log\_file\_mode
  - log\_filename
  - log\_truncate\_on\_rotation
  - log\_rotation\_age
  - backup\_destination
- You must take care with the following parameter:
  - superuser\_reserved\_connections

Set it to a number that includes the 3 connections required in WebAdmin (the default is 3).

## pg\_hba.conf

Refer to "Client Authentication" in "Server Administration" in the PostgreSQL Documentation for information on content that can be configured in pg\_hba.conf.

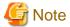

- Configure the instance administrator permissions in the "local" connection format settings. WebAdmin may not work properly if permissions are not configured.

.....

- If you specify an item or value that cannot be set by WebAdmin when editing the pg\_hba.conf file with a text editor, it will not be possible to reference that line from WebAdmin.

# Appendix G Uninstall (middleware)

## **G.1** Features that are Installed

## [Windows]

| Feature     | Package<br>name | Component name        | Remarks                                                                                                    | Selectively installed? |
|-------------|-----------------|-----------------------|----------------------------------------------------------------------------------------------------|------------------------|
| Common tool | FJSVcir         | CIRuntime Application | Controls the installation and uninstallation of Fujitsu middleware products.  Manages the installation information of Fujitsu middleware products and includes a management function for viewing installation information and launching the uninstaller of each product. ("Uninstall (middleware)") | No                     |

## [Linux/Solaris]

| Feature     | Package<br>name | Component name        | Remarks                                                                                                    | Selectively installed? |
|-------------|-----------------|-----------------------|----------------------------------------------------------------------------------------------------|------------------------|
| Common tool | FJSVcir         | CIRuntime Application | Controls the installation and uninstallation of Fujitsu middleware products.  Manages the installation information of Fujitsu middleware products and includes a management function for viewing installation information and launching the uninstaller of each product. ("Uninstall (middleware)") | No                     |

## **G.2 Notes**

# G.2.1 Notes on the Uninstall (middleware) Tool

"Uninstall (middleware)" is a tool used by Fujitsu middleware products. It performs information management for middleware products, and also, launching the uninstaller for removing these products from the installed systems.

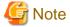

- To uninstall Symfoware Server, uninstall from "Uninstall (middleware)".

This tool manages information about other Fujitsu middleware products even if Symfoware Server. For this reason, do not uninstall it unless absolutely necessary. If you have accidentally uninstalled this tool, re-install it as described below.

#### [Windows]

- 1. Log on to the machine to be installed using a user name belonging to the Administrators group, or switch to an account with administrator privileges.
- 2. Insert the server program DVD in the drive device.
- 3. Execute the installation command.

 $z:\CIR\Windows\cirinst.exe$ 

In the example above, z is the drive on which the DVD is mounted.

[Linux/Solaris]

- 1. Log in as a superuser to the installation target machine, or switch to a user with administrative privileges.
- 2. Insert the product media in the drive.
- 3. Execute the installation command.

[Linux]

# /media/dvd/CIR/Linux/cirinst.sh

In the example above, /media/dvd is the DVD mount point.

[Solaris]

# /dvd/dvd0/CIR/Solaris/cirinst.sh

In the example above, /dvd/dvd0 is the DVD mount point.

- If you uninstall this tool as described below.
  - 1. Check that there are no Fujitsu middleware products installed in the system.

You can check this by using "Uninstall (middleware)", which is launched by the command below.

[Windows]

Select [All Programs] > [Fujitsu] > [Uninstall (middleware)]

[Linux/Solaris]

/opt/FJSVcir/cir/bin/cimanager.sh -c

-c: CUI

2. If no Fujitsu middleware products have been installed, then issue the command below.

[Windows]

%SystemDrive%\FujitsuF4CR\bin\cirremove.exe

[Linux/Solaris]

- # /opt/FJSVcir/bin/cirremove.sh
- 3. At the uninstallation confirmation prompt, enter "y".

This software is a common tool of Fujitsu products. Are you sure you want to remove it?[y/n]:

Uninstallation will start.

# Appendix H Uninstall (middleware) Messages

# H.1 Messages output by FJSVcir

FSP\_FJSVCIR\_CIRINST: ERROR: 101: CIRINST101: Administrator privilege is required.

#### Description

The user does not have administrator privileges.

#### Action method

Login with administrator privileges and run the command again.

## FSP FJSVCIR CIRINST: ERROR: 102: CIRINST102: Failed to create %s

#### **Parameters**

%s: Directory name

#### Description

Failed to create a directory during the installation.

#### Action method

Creating the directory might have failed for some reason. Run the installer again, or run cirinst command again. If the problem persists, check the system log.

## FSP\_FJSVCIR\_CIRINST: ERROR: 103: CIRINST103: It is required at least %dMB

#### **Parameters**

%d: Disk spaces

#### Description

Insufficient disk space.

#### Action method

Confirm that the system has sufficient disk spaces.

## [Windows] FSP\_FJSVCIR\_CIRINST: ERROR: 104: CIRINST104: Failed to copy CIR files.

[Linux][Solaris]FSP\_FJSVCIR\_CIRINST: ERROR: 104: CIRINST104: Failed to copy CIR installer files.

#### Description

Failed to copy files required for the installation.

## Action method

Copying the files failed for some reason. Run the installer again, or run cirinst command again. If the problem persists, check the system log.

## FSP\_FJSVCIR\_CIRINST: ERROR: 105: CIRINST105: Failed to copy JRE.

#### Description

Failed to copy JRE required for installation.

#### Action method

Copying the files failed for some reason. Run the installer again, or run cirinst command again. If the problem persists, check the system log.

## FSP\_FJSVCIR\_CIRINST: ERROR: 106: CIRINST106: Failed to copy CIR

## Description

Failed to copy files during the installation.

#### Action method

Copying the files failed for some reason. Run the installer again, or run cirinst command again. If the problem persists, check the system log.

## FSP\_FJSVCIR\_CIRINST: ERROR: 107: CIRINST107: invalid option.

## Description

An invalid option was specified.

## Action method

Specify a valid option. [-c]: CUI

## FSP\_FJSVCIR\_CIRINST: ERROR: 108: CIRINST108: JRE which should be deployed is not bundled.

#### Description

An appropriate JRE for this system is not bundled.

## Action method

Confirm that the product supports the platform.

## FSP\_FJSVCIR\_CIRINST: ERROR: 109: CIRINST109: Unsupported OS.

#### Description

Unsupported operating system.

## Action method

Confirm that the product supports the operating system.

# FSP\_FJSVCIR\_CIRINST: ERROR: 185: CIRINST185: Isb\_release was not found. Please install the package below.

#### - redhat-Isb

#### Description

lsb release command was not found.

### Action method

Add redhat-lsb package and then execute install again.

## FSP\_FJSVCIR\_CIRINST: ERROR: 186: CIRINST186: Isb\_release was not found.

#### Description

lsb\_release command was not found.

## Action method

Add the relevant package and then execute install again.

## FSP FJSVCIR CIRINST: ERROR: 201: CIRINST201: Administrator privilege is required.

#### Description

The user does not have administrator privileges.

#### Action method

Login with administrator privileges and run the command again.

## FSP FJSVCIR CIRINST: ERROR: 203: CIRINST203: Failed to delete files.

## Description

Failed to delete FJSVcir files.

#### Action method

Deleting the files failed for some reason. Run cirremove command again. If the problem persists, check the system log.

## FSP\_FJSVCIR\_CIRINST: ERROR: 205: CIRINST205: invalid option.

#### Description

Invalid option is specified.

#### Action method

No option is supported. Retry without any options.

## Specified installation parameters file was not found.

## Description

Specified installation parameters file was not found. (silent mode)

#### Action method

Specify the installation parameters file.

## It failed to install. See log for details

## Description

An error occurred during install. (silent mode)

#### Action method

Collect the files stored in the following directories.

[UNIX

/var/opt/FJSVcir/cir/logs/cirlog0.log.0

[Windows

%ProgramData%\Fujitsu\FujitsuF4CR\cir\logs\cirlog0.log.0 (except Windows XP/Windows 2003)

%ALLUSERSPROFILE%\Application Data\Fujitsu\FujitsuF4CR\cir\logs\cirlog0.log.0 (Windows XP/Windows 2003)

## Parameters are invalid. Please specifiy valid parameters.

## Description

Invalid option is specified. (silent mode)

## Action method

Specify a valid option.

#### Internal data is broken.

## Description

Internal data used by this product is corrupt.

#### Action method

Collect the files stored in the following directories and contact Fujitsu technical support:

IUNIX

/var/opt/FJSVCIR/cir/

/etc/opt/FJSVCIR/cir/CIR.properties

Windows

%ProgramData%\Fujitsu\FujitsuF4CR\cir\ (except Windows XP/Windows 2003)

%ALLUSERSPROFILE%\Application Data\Fujitsu\FujitsuF4CR\cir\ (Windows XP/Windows 2003)

# H.2 Messages output by Uninstall (middleware)

## It has already been running in another process.

#### Description

An attempt was made to start Uninstall (middleware) more than once. Alternatively, an attempt was made to start Uninstall (middleware) while the installer was starting.

#### Action method

End any Uninstall (middleware) that have already started. Alternatively, start Uninstall (middleware) after the installer has ended.

## Specified option is invalid.

#### Description

An invalid option was specified.

## Action method

Specify valid options and run the command again.

## Please enter a valid option.

#### Description

An invalid character was entered. Valid characters are y, n, or item numbers.

## Action method

Enter a valid character.

## Failed to uninstall of the following software packages:

#### Description

Failed to uninstall the software listed in this message.

## Action method

Confirm the information shown after this message and take the appropriate action.

### Unable to uninstall the software as it is referred from more than one software.

#### Description

Failed to uninstall the software because it is used by other software.

## Action method

No specific action is required.

## Unable to uninstall the software as the software is mandatory.

## Description

Failed to uninstall the software because it is required by another program.

#### Action method

No specific action is required.

#### Internal data is broken.

## Description

Internal data used by this product is corrupt.

#### Action method

Collect the files stored in the following directories and contact Fujitsu technical support:

IIINIX

/var/opt/FJSVCIR/cir/

/etc/opt/FJSVCIR/cir/CIR.properties

[Windows]

%ProgramData%\Fujitsu\FujitsuF4CR\cir\ (except Windows XP/Windows 2003)

%ALLUSERSPROFILE%\Application Data\Fujitsu\FujitsuF4CR\cir\ (Windows XP/Windows 2003)

# Unable to uninstall the software you were about to uninstall as the existence of the software is a precondition for the operation of another software.

## Description

Failed to uninstall the software because it is required by another program.

#### Action method

No specific action is required.

## The program terminated abnormally.

## Description

The program has terminated abnormally.

#### Action method

Collect the files stored in the following directories and contact Fujitsu technical support:

[UNIX

/var/opt/FJSVCIR/cir/

/etc/opt/FJSVCIR/cir/CIR.properties

Windows

%ProgramData%\Fujitsu\FujitsuF4CR\cir\ (except Windows XP/Windows 2003)

## An unexpected error has occurred during uninstall.

## Description

An error occurred during uninstall.

#### Action method

Collect the files stored in the following directories and contact Fujitsu technical support:

UNIX

/var/opt/FJSVCIR/cir/

/etc/opt/FJSVCIR/cir/CIR.properties

[Windows]

%ProgramData%\Fujitsu\FujitsuF4CR\cir\ (except Windows XP/Windows 2003)

% ALLUSERSPROFILE% \Application Data\Fujitsu\FujitsuF4CR\cir\ (Windows XP/Windows 2003)

## It failed to uninstall. See log for details.

## Description

An error occurred during uninstall. (silent mode)

#### Action method

Collect the files stored in the following directories.

IUNIX

/var/opt/FJSVcir/cir/logs/cirlog0.log.0

Windows

%ProgramData%\Fujitsu\FujitsuF4CR\cir\logs\cirlog0.log.0 (except Windows XP/Windows 2003)

%ALLUSERSPROFILE%\Application Data\Fujitsu\FujitsuF4CR\cir\logs\cirlog0.log.0 (Windows XP/Windows 2003)

## Failed to initialize the temp directory.

## Description

Can not start Uninstall (middleware) because failed to initialize the temp directory.

### Action method

Run Uninstall (middleware) again. If the problem persists, check whether other processes have accessed the files in the following directories.

[UNIX]

/var/opt/FJSVcir/cir/temp/meta\_db

[Windows]

%ProgramData%\Fujitsu\FujitsuF4CR\cir\temp\meta\_db (except Windows XP/Windows 2003)

%ALLUSERSPROFILE%\Application Data\Fujitsu\FujitsuF4CR\cir\temp\meta\_db (Windows XP/Windows 2003)

## [Notice]Need to restart for uninstall completion.

#### Description

Uninstallation was completed. (silent mode)

## Action method

Restart the system.

## Appendix I **Estimating Database Disk Space** Requirements

This appendix describes how to estimate database disk space requirements.

#### **Estimating Table Size Requirements I.1**

The following tables provide the formulas for estimating table size requirements.

| Table I.1 Estimation formula    | on formula when the record length is 2032 bytes or less                                                                                                    |  |  |
|---------------------------------|----------------------------------------------------------------------------------------------------|--|--|
| Item                            | Estimation formula (bytes)                                                                                                    |  |  |
| (1) Record length               | 27(*1) + NULL map + OID + column data                                                                                                    |  |  |
|                                 | NULL map: Number of columns / 8 (*2) OID: 4 for a table "WITH OID". The default is 0. Column data: Sum of column lengths                                                                                                    |  |  |
|                                 | *1: Record head section                                                                                                    |  |  |
|                                 | *2: Round the result up to the next integer.                                                                                                    |  |  |
|                                 | <ul> <li>Because the column data is placed in boundaries of 8 bytes, you need to make an adjustment so that the sum of the record head section, NULL map and OID is a multiple of 8.</li> <li>For example, if the calculated length is 27 + 1 / 8 (rounded up) + 0 = 28 bytes, add 4 to make the length 32 bytes.</li> </ul>                                                                                                    |  |  |
|                                 | <ul> <li>Because the data of each column is placed in boundaries of the defined data type, take the boundary of each data type into account for the length of the column data. For example, the length of the column data in the table below will not be the sum of the data types, which is 37 bytes, but will instead be 64 bytes following boundary adjustment.</li> <li>Definition: create table tb1(c1 char(1), c2 long, c3 int, c4 box)</li> <li>Estimation: CHAR type 1 byte + boundary adjustment of 7 bytes for LONG type 8 bytes + LONG type 8 bytes + INT type 4 bytes + boundary adjustment of 12 bytes for BOX type 32 bytes + BOX type 32 bytes = 64 bytes</li> </ul> |  |  |
|                                 | - Because each record is placed in boundaries of 8 bytes, you need to make an adjustment so that the length of the column data is a multiple of 8.                                                                                                    |  |  |
|                                 | - If the calculated record length exceeds 2,032 bytes, the variable length data in the record might be compressed automatically. If so, use the estimation formulas in "Table I.2 Estimation formula when the record length exceeds 2032 bytes" to estimate the table size.                                                                                                    |  |  |
| (2) Number of records per page  | 8168 (*1) / ((1) record length + 4 (*2))                                                                                                    |  |  |
|                                 | *1: Page length (8192) - page head (24)                                                                                                    |  |  |
|                                 | *2: Pointer length (4)                                                                                                    |  |  |
|                                 | - The result will be rounded down to the next integer.                                                                                                    |  |  |
| (3)Number of pages required for | Total number of records / (2) number of records per page                                                                                                    |  |  |
| storing records                 | - The result will be rounded up to the next integer.                                                                                                    |  |  |
| (4) Amount of space             | (3) Number of pages required for storing records x page length x safety factor (*1)                                                                                                    |  |  |
|                                 | *1: Specify 2.0 or higher.                                                                                                    |  |  |
|                                 | - This is the safety factor assumed if vacuuming is performed for garbage collection in tables and indexes.                                                                                                    |  |  |

Table I.2 Estimation formula when the record length exceeds 2032 bytes

| Item                | Estimation formula (bytes)                                                                                  |  |
|---------------------|----------------------------------------------------------------------------------------------------|--|
| (4) Amount of space | Total number of records x (1) record length x safety factor (*1)                                            |  |
|                     | *1: Specify 2.0 or higher.                                                                                  |  |
|                     | - This is the safety factor assumed if vacuuming is performed for garbage collection in tables and indexes. |  |

# I.2 Estimating Index Size Requirements

This section provides the formulas for estimating index size requirements.

Symfoware Server provides five index types: B-tree, Hash, GiST, GIN, and SP-GiST (the same as PostgreSQL). If you do not specify the index type in the CREATE INDEX statement, a B-tree index is generated.

The following describes how to estimate a B-tree index.

A B-tree index is saved as a fixed-size page of 8 KB. The page types are meta, root, leaf, internal, deleted, and empty. Since leaf pages usually account for the highest proportion of space required, you need to calculate the requirements for these only.

Table I.3 Estimation formula when the key data length is 512 bytes or less

| Item                          | Estimation formula (bytes)                                                                                                    |  |  |
|-------------------------------|----------------------------------------------------------------------------------------------------|--|--|
| (1) Entry length              | 8 (*1) + key data length (*2)                                                                                                    |  |  |
|                               | *1: Entry head                                                                                                    |  |  |
|                               | *2: The key data length depends on its data type (refer to "I.3 Sizes of Data Types" for details).                                                                                                    |  |  |
|                               | Because each entry is placed in boundaries of 8 bytes, you need to make an adjustment so that the length of the key data is a multiple of 8.  For example, if the calculated length is 28 bytes, add 4 to make the length 32 bytes.                                |  |  |
|                               | <ul> <li>f the key data length exceeds 512 bytes, key data may be automatically compressed In this case, use the estimation formula given in "Table I.4 Estimation formula wher the key data length exceeds 512 bytes" to estimate the key data length.</li> </ul> |  |  |
| (2) Page size requirement     | 8152 (*1)                                                                                                    |  |  |
|                               | *1: Page length (8192) - page header (24) - special data (16) = 8152                                                                                                    |  |  |
| (3)Number of entries per page | (2) Page size requirement / ((1) entry length + 4 (*1))                                                                                                    |  |  |
|                               | *1: Pointer length                                                                                                    |  |  |
|                               | - Result of (3) number of entries per page will be rounded down to the nearest integer.                                                                                                    |  |  |
| (4) Number of pages required  | Total number of records / (3) number of entries per page                                                                                                    |  |  |
| for storing indexes           | - Result of (4) number of pages required for storing indexes will be rounded up to the nearest integer.                                                                                                    |  |  |
| (5) Space requirement         | (4) Number of pages required for storing indexes x 8192 (*1) / usage rate (*2)                                                                                                    |  |  |
|                               | *1: Page length                                                                                                    |  |  |
|                               | *2: Specify 0.7 or lower.                                                                                                    |  |  |

Table I 4 Estimation formula when the key data length exceeds 512 bytes

| Item                  | Estimation formula (bytes)                                                           |  |
|-----------------------|--------------------------------------------------------------------------------------|--|
| (5) Space requirement | Total number of records x key data length x compression ratio (*1) / usage rate (*2) |  |
|                       | *1: The compression ratio depends on the data value, so specify 1.                   |  |
|                       | *2: Specify 0.7 or lower as the usage rate.                                          |  |

# I.3 Sizes of Data Types

This section lists the sizes of the data types.

# I.3.1 Sizes of Fixed-Length Data Types

The following table lists the sizes of fixed-length data types.

| Data type                   | Size (bytes)        |  |
|-----------------------------|---------------------|--|
| SMALLINT (INT2)             | 2                   |  |
| INTEGER (INT4)              | 4                   |  |
| BIGINT (INT8)               | 8                   |  |
| REAL                        | 4                   |  |
| DOUBLE PRECISION            | 8                   |  |
| SERIAL (SERIAL4)            | 4                   |  |
| BIGSERIAL (SERIAL8)         | 8                   |  |
| MONEY                       | 8                   |  |
| FLOAT                       | 8                   |  |
| FLOAT (1-24)                | 4                   |  |
| FLOAT (25-53)               | 8                   |  |
| TIMESTAMP WITHOUT TIME ZONE | 8                   |  |
| TIMESTAMP WITH TIME ZONE    | 8                   |  |
| DATE                        | 4                   |  |
| TIME WITHOUT TIME ZONE      | 8                   |  |
| TIME WITH TIME ZONE         | 12                  |  |
| INTERVAL                    | 12                  |  |
| BOOLEAN                     | 1                   |  |
| CIDR                        | IPv4: 7<br>IPv6: 19 |  |
| INET                        | IPv4: 7<br>IPv6: 19 |  |
| MACADDR                     | 6                   |  |
| POINT                       | 16                  |  |
| LINE                        | 32                  |  |
| LSEG                        | 32                  |  |
| BOX                         | 32                  |  |
| CIRCLE                      | 24                  |  |

## I.3.2 Sizes of Variable-Length Data Types

The following table lists the sizes of variable-length data types.

| Data type | Size (bytes)                                             | Remarks                                                   |
|-----------|----------------------------------------------------------|-----------------------------------------------------------|
| path      | Length of size portion + 12 + 16<br>x number of vertices | 1) When carrying out division, round to the next integer. |

| Data type                              | Size (bytes)                                                                        | Remarks                                                                                                    |
|----------------------------------------|-------------------------------------------------------------------------------------|----------------------------------------------------------------------------------------------------|
| polygon                                | Length of size portion + 36 + 16 x number of vertices                               | 2) If the real data length is less than 127, then the length of the size portion is 1 byte,                                     |
| decimal                                | Length of size portion + 2 +                                                        | otherwise it is 4 bytes.                                                                                                    |
| numeric                                | (integer precision / 4 + decimal precision / 4) x 2                                 | 3) The number of bytes per character depends on the character set (refer to "I.3.4 Number of Bytes per Character" for details). |
| bytea                                  | Length of size portion + real data length                                           |                                                                                                    |
| character<br>varying(n),<br>varchar(n) | Length of size portion + number<br>of characters x number of bytes<br>per character |                                                                                                    |
| character(n),<br>char(n)               | Length of size portion + n x<br>number of bytes per character                       |                                                                                                    |
| text                                   | Length of size portion + number<br>of characters x number of bytes<br>per character |                                                                                                    |

# I.3.3 Sizes of Array Data Types

The following table lists the sizes of array data types.

| Data type | Size (bytes)                                                                             | Remarks                                                                                                    |
|-----------|------------------------------------------------------------------------------------------|----------------------------------------------------------------------------------------------------|
| Array     | Length of size portion +<br>12 + 8 x number of<br>dimensions + data size of<br>each item | If the real data length is less than 127, then the length of the size portion is 1 byte, otherwise it is 4 bytes.  - Example of estimation when array data is "ARRAY[[1,2,3],[1,2,3]]"  Number of dimensions: 2  INTEGER data size: 4  Total size = 1+12+8x2+6x4 = 53 |

# I.3.4 Number of Bytes per Character

The following table lists the number of bytes per character.

The given values relate to the common character sets EUC-JP and UTF8.

| Character type              | Character set | Number of bytes per<br>character |
|-----------------------------|---------------|----------------------------------|
| ASCII                       | EUC_JP        | 1                                |
| Halfwidth katakana          | EUC_JP        | 2                                |
| JIS X 0208 kanji characters | EUC_JP        | 2                                |
| JIS X 0212 kanji characters | EUC_JP        | 3                                |
| ASCII                       | UTF8          | 1                                |
| Halfwidth katakana          | UTF8          | 3                                |
| JIS X 0208 kanji characters | UTF8          | 3                                |
| JIS X 0212 kanji characters | UTF8          | 3                                |

## I.4 Estimating Transaction Log Space Requirements

This section provides the formula for estimating transaction log space requirements.

```
Transaction log space requirements = ( checkpoint_segments x 3 + 1 ) x 16 MB
```

However, if the update volume is extremely high (for example, due to a large data load and batch processing), disk writing at a checkpoint may not be able to keep up with the load, and a higher number of transaction logs than indicated here may temporarily be accumulated.

## I.5 Estimating Archive Log Space Requirements

This section explains how to estimate archive log space requirements.

The archive log is an archive of the transaction logs from the time of a previous backup to the present, so it fluctuates depending on the backup period and the content of update transactions.

The longer the backup period and the more update transactions, the greater the space required for the archive log.

Therefore, measure the actual archive log space by using a test environment to simulate backup scheduling and database update in a real operating environment.

## I.6 Estimating Backup Disk Space Requirements

This section provides the formula for estimating backup disk space requirements.

Backup disk space requirements = size of the database cluster + transaction log space requirements + archive log space requirements

# Appendix J Estimating Memory Requirements

This appendix explains how to estimate the memory.

# J.1 Symfoware Server Memory Requirements

This section describes the formulas for estimating Symfoware Server memory requirements.

Use the following formula to obtain a rough estimate of memory required for Symfoware Server:

symfowareServerRequiredMemory = sharedMemoryAmount + local MemoryAmount

#### **Shared memory amount**

Refer to "Table: PostgreSQL Shared Memory Usage" in "Shared Memory and Semaphores" under "Server Administration" in the PostgreSQL Documentation for information on shared memory.

However, note that if instances have been created using WebAdmin, the parameters below will be configured automatically when the instances are created. Take this into account when calculating the shared memory size.

| Parameter name            | Set value                                         |
|---------------------------|---------------------------------------------------|
| shared_buffers            | 30 percent of the internal memory of the machine. |
| max_connections           | 100                                               |
| max_prepared_transactions | 100                                               |

## Local memory amount

I ocal MemoryAmount = processStackArea

- $+ \ \textit{memoryUsedInDbSessionsThatUseTempTables}$
- + memoryUsedInDbSessionsThatPerformSortAndHashTableOperations
- + memoryUsedInMaintenanceOperations
- + baseMemoryUsedInEachProcess
- + memoryUsedPreparingForDataAccess

#### Process stack area

processStackArea

= max\_stack\_depth x (max\_connections + autovacuum\_max\_workers + 9)

This formula evaluates to the maximum value.

Actually it is used according to the growth of the stack.

In the formula above, 9 is the number of processes that perform roles specific to servers.

Memory used in database sessions that use temporary tables

memoryUsedInDbSessionsThatUseTempTables

= temp\_buffers x max\_connections

This formula evaluates to the maximum value.

Memory is gradually used as temporary buffers are used, and is released when the session ends.

Memory used in database sessions that perform sort and hash table operations

memoryUsedInDbSessionsThatPerformSortAndHashTableOperations

= work\_mem x max\_connections

This formula evaluates to the maximum value.

Memory is gradually used as operations such as sort are performed, and is released when the query ends.

#### Memory used in maintenance operations

```
memoryUsedInMaintenanceOperations
= maintenance_work_mem x (numOfSessionsPerformingMaintenance + autovacuum_max_workers)
```

Note that 'maintenance operations' are operations such as VACUUM, CREATE INDEX, and ALTER TABLE ADD FOREIGN KEY.

## Base memory used in each process

```
baseMemoryUsedInEachProcess
= 3MB x (max_connections + autovacuum_max_workers + 9)
```

This formula evaluates to the memory used when server processes are running.

In the formula above, 9 is the number of processes that perform roles specific to servers.

#### Memory used preparing for data access

This formula evaluates to the memory required to access the database cache in the shared memory.

In the formula above, among the processes that perform roles specific to servers, 4 is the number of processes that access the database.

# J.2 Database Multiplexing Memory Requirements

This section describes the formula for estimating database multiplexing memory requirements.

Use the following formula to obtain a rough estimate of memory required for database multiplexing:

```
Memory usage of the database multiplexing feature

= Peak memory usage of the Mirroring Controller processes
Peak memory usage of the Mirroring Controller commands

Peak memory usage of the Mirroring Controller processes=150 MB

Peak memory usage of the Mirroring Controller commands=50 MB * Number of commands executed simultaneously
```

# J.3 PL/extJava Memory Requirements

This section describes the formula for estimating PL/extJava memory requirements.

Use the following formula to obtain a rough estimate of memory required for PL/extJava:

```
memoryUsedByPIExtJavaInMegabytes = 960 + (numOfServerInstances(JavaVMs) x 47)
```

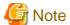

- Creating a container will create one server instance (Java VM).
- The number of server instances (Java VMs) may fluctuate based on the following actions:
  - Adding a container (one server instance (Java VM) will be added)
  - Adding a server instance (Java VM) to a container
  - Deleting a server instance (Java VM) from a container

# Appendix K Quantitative Limits

This appendix lists the quantitative limits of Symfoware Server.

Table K.1 Length of identifier

| Table K.1 Length of identifier  Item | Limit                       |
|--------------------------------------|-----------------------------|
| Database name                        | Up to 63 bytes (*1)(*2)(*3) |
| Schema name                          | Up to 63 bytes (*1)(*2)     |
| Table name                           | Up to 63 bytes (*1)(*2)     |
| View name                            | Up to 63 bytes (*1)(*2)     |
| Index name                           | Up to 63 bytes (*1)(*2)     |
| Table space name                     | Up to 63 bytes (*1)(*2)     |
| Cursor name                          | Up to 63 bytes (*1)(*2)     |
| Function name                        | Up to 63 bytes (*1)(*2)     |
| Aggregate function name              | Up to 63 bytes (*1)(*2)     |
| Trigger name                         | Up to 63 bytes (*1)(*2)     |
| Constraint name                      | Up to 63 bytes (*1)(*2)     |
| Conversion name                      | Up to 63 bytes (*1)(*2)     |
| Role name                            | Up to 63 bytes (*1)(*2)(*4) |
| Cast name                            | Up to 63 bytes (*1)(*2)     |
| Collation sequence name              | Up to 63 bytes (*1)(*2)     |
| Encoding method conversion name      | Up to 63 bytes (*1)(*2)     |
| Domain name                          | Up to 63 bytes (*1)(*2)     |
| Extension name                       | Up to 63 bytes (*1)(*2)     |
| Operator name                        | Up to 63 bytes (*1)(*2)     |
| Operator class name                  | Up to 63 bytes (*1)(*2)     |
| Operator family name                 | Up to 63 bytes (*1)(*2)     |
| Rewrite rule name                    | Up to 63 bytes (*1)(*2)     |
| Sequence name                        | Up to 63 bytes (*1)(*2)     |
| Text search settings name            | Up to 63 bytes (*1)(*2)     |
| Text search dictionary name          | Up to 63 bytes (*1)(*2)     |
| Text search parser name              | Up to 63 bytes (*1)(*2)     |
| Text search template name            | Up to 63 bytes (*1)(*2)     |
| Data type name                       | Up to 63 bytes (*1)(*2)     |
| Enumerator type label                | Up to 63 bytes (*1)(*2)     |

<sup>\*1:</sup> This is the character string byte length when converted by the server character set character code.

<sup>\*2:</sup> If an identifier that exceeds 63 bytes in length is specified, the excess characters are truncated and it is processed.

<sup>\*3:</sup> Names of databases that use PL/extJava must be 28 bytes or less.

<sup>\*4:</sup> Names of roles for connecting from the PL/extJava application server must be 8 bytes or less.

Table K.2 Database object

| ltem                                                                                  | Limit                        |
|---------------------------------------------------------------------------------------|------------------------------|
| Number of databases                                                                   | Less than 4,294,967,296 (*1) |
| Number of schemas                                                                     | Less than 4,294,967,296 (*1) |
| Number of tables                                                                      | Less than 4,294,967,296 (*1) |
| Number of views                                                                       | Less than 4,294,967,296 (*1) |
| Number of indexes                                                                     | Less than 4,294,967,296 (*1) |
| Number of table spaces                                                                | Less than 4,294,967,296 (*1) |
| Number of functions                                                                   | Less than 4,294,967,296 (*1) |
| Number of aggregate functions                                                         | Less than 4,294,967,296 (*1) |
| Number of triggers                                                                    | Less than 4,294,967,296 (*1) |
| Number of constraints                                                                 | Less than 4,294,967,296 (*1) |
| Number of conversion                                                                  | Less than 4,294,967,296 (*1) |
| Number of roles                                                                       | Less than 4,294,967,296 (*1) |
| Number of casts                                                                       | Less than 4,294,967,296 (*1) |
| Number of collation sequences                                                         | Less than 4,294,967,296 (*1) |
| Number of encoding method conversions                                                 | Less than 4,294,967,296 (*1) |
| Number of domains                                                                     | Less than 4,294,967,296 (*1) |
| Number of extensions                                                                  | Less than 4,294,967,296 (*1) |
| Number of operators                                                                   | Less than 4,294,967,296 (*1) |
| Number of operator classes                                                            | Less than 4,294,967,296 (*1) |
| Number of operator families                                                           | Less than 4,294,967,296 (*1) |
| Number of rewrite rules                                                               | Less than 4,294,967,296 (*1) |
| Number of sequences                                                                   | Less than 4,294,967,296 (*1) |
| Number of text search settings                                                        | Less than 4,294,967,296 (*1) |
| Number of text search dictionaries                                                    | Less than 4,294,967,296 (*1) |
| Number of text search parsers                                                         | Less than 4,294,967,296 (*1) |
| Number of text search templates                                                       | Less than 4,294,967,296 (*1) |
| Number of data types                                                                  | Less than 4,294,967,296 (*1) |
| Number of enumerator type labels                                                      | Less than 4,294,967,296 (*1) |
| Number of default access privileges defined in the ALTER DEFAULT PRIVILEGES statement | Less than 4,294,967,296 (*1) |
| Number of large objects                                                               | Less than 4,294,967,296 (*1) |
| Number of rows in tables defined by WITH OIDS                                         | Less than 4,294,967,296 (*1) |
| Number of index access methods                                                        | Less than 4,294,967,296 (*1) |

<sup>\*1</sup>: The total number of all database objects must be less than 4,294,967,296.

## Table K.3 Schema element

| Item                                               | Limit                                         |
|----------------------------------------------------|-----------------------------------------------|
| Number of columns that can be defined in one table | From 250 to 1600 (according to the data type) |
| Table row length                                   | Up to 400 gigabytes                           |

| Item                                                                       | Limit                          |
|----------------------------------------------------------------------------|--------------------------------|
| Number of columns comprising a unique constraint                           | Up to 32 columns               |
| Data length comprising a unique constraint                                 | Less than 2,000 bytes (*1)(*2) |
| Table size                                                                 | Up to 32 terabyte              |
| Search condition character string length in a trigger definition statement | Up to 800 megabytes (*1)(*2)   |
| Item size                                                                  | Up to 1 gigabyte               |

<sup>\*1:</sup> Operation might proceed correctly even if operations are performed with a quantity outside the limits.

## Table K.4 Index

| Item                                                         | Limit                      |
|--------------------------------------------------------------|----------------------------|
| Number of columns comprising a key (B-tree, GiST, GIN index) | Up to 32 columns           |
| Key length                                                   | Less than 2,000 bytes (*1) |

<sup>\*1:</sup> This is the character string byte length when converted by the server character set character code.

Table K.5 Data types and attributes that can be handled

|              | Item                      |                                                              | Limit                                                                                          |
|--------------|---------------------------|--------------------------------------------------------------|------------------------------------------------------------------------------------------------|
| Character    | Data length               |                                                              | Data types and attributes that can be handled (*1)                                             |
|              | Specification length (n)  |                                                              | Up to 10,485,760 characters (*1)                                                               |
| Numeric      | External decimal ex       | pression                                                     | Up to 131,072 digits before the decimal point, and up to 16,383 digits after the decimal point |
|              | Internal binary           | 2 bytes                                                      | From -32,768 to 32,767                                                                         |
|              | expression                | 4 bytes                                                      | From -2,147,483,648 to 2,147,483,647                                                           |
|              |                           | 8 bytes                                                      | From -9,223,372,036,854,775,808 to 9,223,372,036,854,775,807                                   |
|              | Internal decimal exp      | oression                                                     | Up to 13,1072 digits before the decimal point, and up to 16,383 digits after the decimal point |
|              | Floating point expression | 4 bytes                                                      | From -3.4E+38 to -7.1E-46, 0, or from 7.1E-46 to 3.4E+38                                       |
|              | 8 bytes                   | From -1.7E+308 to -2.5E-324, 0, or from 2.5E-324 to 1.7E+308 |                                                                                                |
| bytea        |                           | Up to one gigabyte minus 53 bytes                            |                                                                                                |
| Large object |                           | Up to two gigabytes                                          |                                                                                                |

<sup>\*1:</sup> This is the character string byte length when converted by the server character set character code.

## Table K.6 Function definition

| Item                                                                       | Limit     |
|----------------------------------------------------------------------------|-----------|
| Number of arguments that can be specified                                  | Up to 100 |
| Number of variable names that can be specified in the declarations section | No limit  |

<sup>\*2:</sup> This is the character string byte length when converted by the server character set character code.

| Item                                                                 | Limit    |
|----------------------------------------------------------------------|----------|
| Number of SQL statements or control statements that can be specified | No limit |
| in a function processing implementation                              |          |

Table K.7 Data operation statement

| Item                                                                                                    | Limit                             |
|----------------------------------------------------------------------------------------------------|-----------------------------------|
| Maximum number of connections for one process in an application (remote access)                                                                    | 4,000 connections                 |
| Number of expressions that can be specified in a selection list                                                                                    | Up to 1,664                       |
| Number of tables that can be specified in a FROM clause                                                                                            | No limit                          |
| Number of unique expressions that can be specified in a selection list/DISTINCT clause/ORDER BY clause/GROUP BY clause within one SELECT statement | Up to 1,664                       |
| Number of expressions that can be specified in a GROUP BY clause                                                                                   | No limit                          |
| Number of expressions that can be specified in an ORDER BY clause                                                                                  | No limit                          |
| Number of SELECT statements that can be specified in a UNION clause/INTERSECT clause/EXCEPT clause                                                 | Up to 4,000 (*1)                  |
| Number of nestings in joined tables that can be specified in one view                                                                              | Up to 4,000 (*1)                  |
| Number of functions or operator expressions that can be specified in one expression                                                                | Up to 4,000 (*1)                  |
| Number of expressions that can be specified in one row constructor                                                                                 | Up to 1,664                       |
| Number of expressions that can be specified in an UPDATE statement SET clause                                                                      | Up to 1,664                       |
| Number of expressions that can be specified in one row of a VALUES list                                                                            | Up to 1,664                       |
| Number of expressions that can be specified in a RETURNING clause                                                                                  | Up to 1,664                       |
| Total expression length that can be specified in the argument list of one function specification                                                   | Up to 800 megabytes (*2)          |
| Number of cursors that can be processed simultaneously by one session                                                                              | No limit                          |
| Character string length of one SQL statement                                                                                                    | Up to 800 megabytes (*1) (*3)     |
| Number of input parameter specifications that can be specified in one dynamic SQL statement                                                        | No limit                          |
| Number of tokens that can be specified in one SQL statement                                                                                        | Up to 10,000                      |
| Number of values that can be specified as a list in a WHERE clause IN syntax                                                                       | No limit                          |
| Number of expressions that can be specified in a USING clause                                                                                      | No limit                          |
| Number of JOINs that can be specified in a joined table                                                                                            | Up to 4,000 (*1)                  |
| Number of expressions that can be specified in COALESCE                                                                                            | No limit                          |
| Number of WHEN clauses that can be specified for CASE in a simple format or a searched format                                                      | No limit                          |
| Data size per record that can be updated or inserted by one SQL statement                                                                          | Up to one gigabyte minus 53 bytes |
| Number of objects that can share a lock simultaneously                                                                                             | Up to 256,000 (*1)                |

- \*1: Operation might proceed correctly even if operations are performed with a quantity outside the limits.
- \*2: The total number of all database objects must be less than 4,294,967,296.
- \*3: This is the character string byte length when converted by the server character set character code.

## Table K.8 Data size

| Item                                                                                         | Limit                    |
|----------------------------------------------------------------------------------------------|--------------------------|
| Data size per record for input data files (COPY statement, psql command \copy meta command)  | Up to 800 megabytes (*1) |
| Data size per record for output data files (COPY statement, psql command \copy meta command) | Up to 800 megabytes (*1) |

<sup>\*1:</sup> Operation might proceed correctly even if operations are performed with a quantity outside the limits.

# Appendix L Configuring Kernel Parameters

Use the "System V IPC Parameters" table in "Managing Kernel Resources" in the PostgreSQL Documentation for the relationship between configuration parameters and kernel parameters, as well as calculation formulas.

Refer to the "PostgreSQL shared memory usage" table in "Managing Kernel Resources" in the PostgreSQL Documentation to calculate shared memory usage.

For multiple instances, the kernel parameters should be evaluated for all instances. For example, in the case of the maximum number of shared memory segments for the entire system (SHMMNI), the total number of segments obtained by all instances should be added to the kernel parameters. In the case of the maximum number of semaphores for each process (SEMMSL), the largest of all sizes obtained by all instances should be compared to the current value prior to configuring the settings.

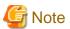

- The unit of measurement for "shared\_buffers", in "Shared disk buffers" in the "PostgreSQL shared memory usage" table, is blocks. If the unit of measurement specified in postgresql.conf is bytes, use that value and replace with this calculation formula.
- If there is insufficient shared memory due to miscalculation of SHMMAX, a message will be output indicating that the shmget system call failed at "errno=22 (EINVAL)". Review the calculation, and reconfigure.

The relationship between System V IPC parameters and kernel parameters in various operating systems is shown below.

| System | V IPC parameter                | Kernel parameter action                                                          |
|--------|--------------------------------|----------------------------------------------------------------------------------|
| SHMMAX | kernel.shmmax                  | If <i>currentValue</i> < <i>calculatedValue</i> , configure the calculated value |
| SHMMIN | No compatible parameter        |                                                                                  |
| SHMALL | kernel.shmall                  | Specify currentValue + calculatedValue                                           |
| SHMSEG | No compatible parameter        |                                                                                  |
| SHMMNI | kernel.shmmni                  | Specify currentValue + calculatedValue                                           |
| SEMMNI | Fourth parameter of kernel.sem | Specify currentValue + calculatedValue                                           |
| SEMMNS | Second parameter of kernel.sem | Specify currentValue + calculatedValue                                           |
| SEMMSL | First parameter of kernel.sem  | If <i>currentValue</i> < <i>calculatedValue</i> , configure the calculated value |
| SEMMAP | No compatible parameter        |                                                                                  |
| SEMVMX | No compatible parameter        |                                                                                  |

Remark 1: kernel.shmall is the page specification.

Remark 2: Specify all four parameters for kernel.sem. At this time, the value specified in the third parameter should be the same value as before configuration.

# Index

| [D]                                                               |            |
|-------------------------------------------------------------------|------------|
| [B] Back up PL/extJava13                                          | TCP/IP Pro |
| 101                                                               |            |
| [C]                                                               |            |
| Changing allocated memory                                         | WebAdmin   |
| Changing client authentication                                    | Web server |
| Changing communication                                            | When an In |
| Changing the character set                                        | When an In |
| Changing the settings33                                           |            |
| Changing the SQL option38                                         |            |
| Check the disk space                                              |            |
| Check the installed product and determine the installation method |            |
|                                                                   |            |
| Client Authentication Information settings                        |            |
| Creating an Instance Administrator23                              |            |
|                                                                   |            |
| [D]                                                               |            |
| Disk Space Required for Installation11                            |            |
| (E)                                                               |            |
| [E]                                                               |            |
| Excluded Software                                                 |            |
| [H]                                                               |            |
| Hardware Environment                                              |            |
| How to Set Up the Pop-up Blocker                                  |            |
| How to Set Up the Pop-up Blocker00                                |            |
| [1]                                                               |            |
| Installation Procedure                                            |            |
| Installation Types                                                |            |
| 1150011011011 1 J. P. C. C. C. C. C. C. C. C. C. C. C. C. C.      |            |
| [M]                                                               |            |
| Migration Procedures when Performing Failover Operations          |            |
| using the Standby Feature61                                       |            |
|                                                                   |            |
| [N]                                                               |            |
| New Installation2                                                 |            |
|                                                                   |            |
| [O]                                                               |            |
| Operating Environment                                             |            |
| Operating Method Types and Selection22                            |            |
| נחו                                                               |            |
| [P]                                                               |            |
| Port number to use when Tomcat is stopped                         |            |
| postgresql.conf                                                   |            |
| Pre-installation Tasks                                            |            |
| Preparations for Setup                                            |            |
| [R]                                                               |            |
| Recommended Browser Settings66                                    |            |
| Related Software                                                  |            |
|                                                                   |            |
| Remove applied updates                                            |            |
| Required Operating System                                         |            |
| Required Patches 10                                               |            |
| Restore PL/extJava20                                              |            |
| [S]                                                               |            |
|                                                                   |            |
| Settings related to connection                                    |            |

| [T]                                                  |    |
|------------------------------------------------------|----|
| TCP/IP Protocol                                      | 11 |
| [W]                                                  |    |
| WebAdmin automatic start                             | 68 |
| Web server port number                               | 67 |
| When an Instance was Created with the initdb Command | 44 |
| When an Instance was Created with WebAdmin           | 44 |